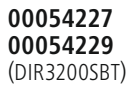

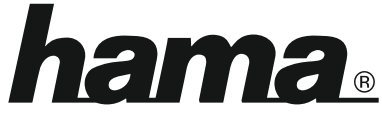

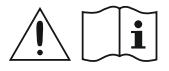

THE SMART SOLUTION

# **Digital Radio**

# **Digital-Radio**

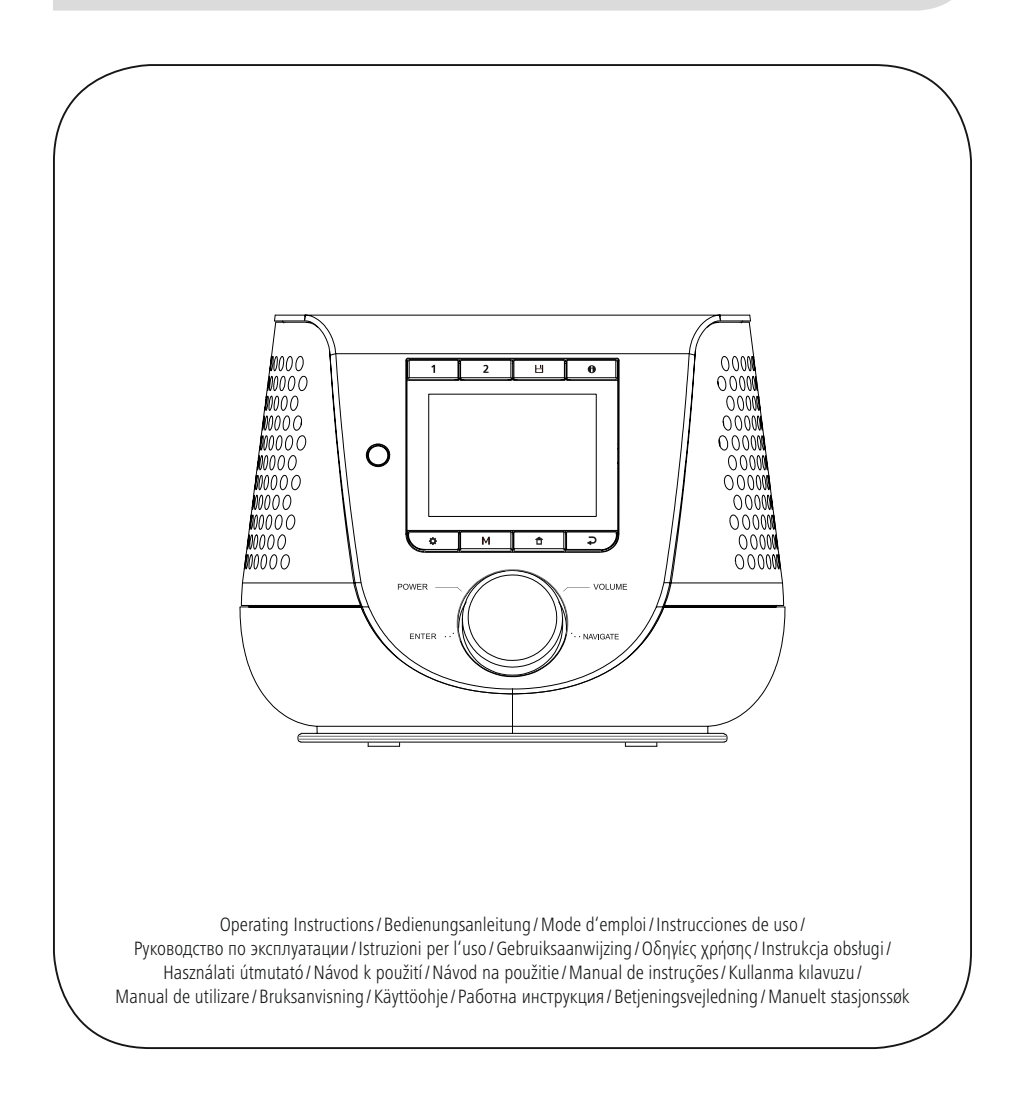

## **1. Spis treści**

i.

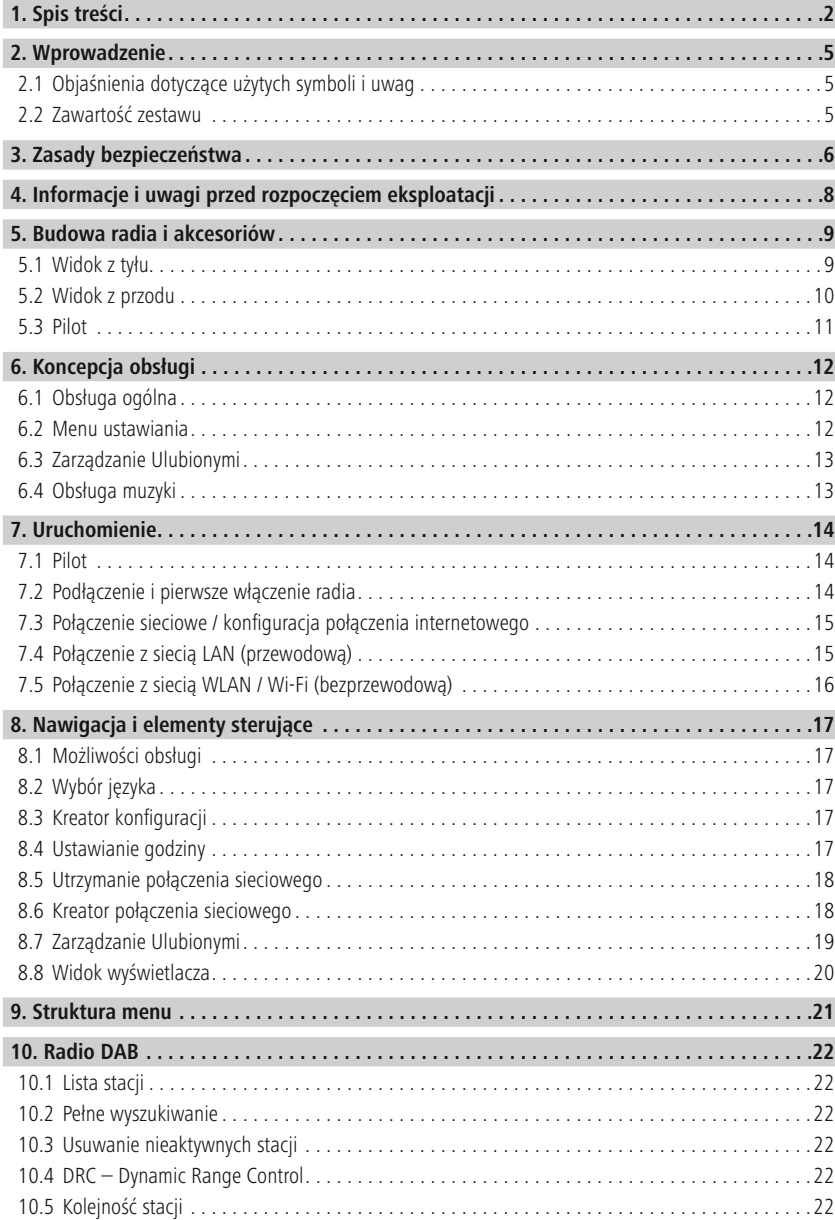

# **Spis treści**

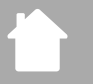

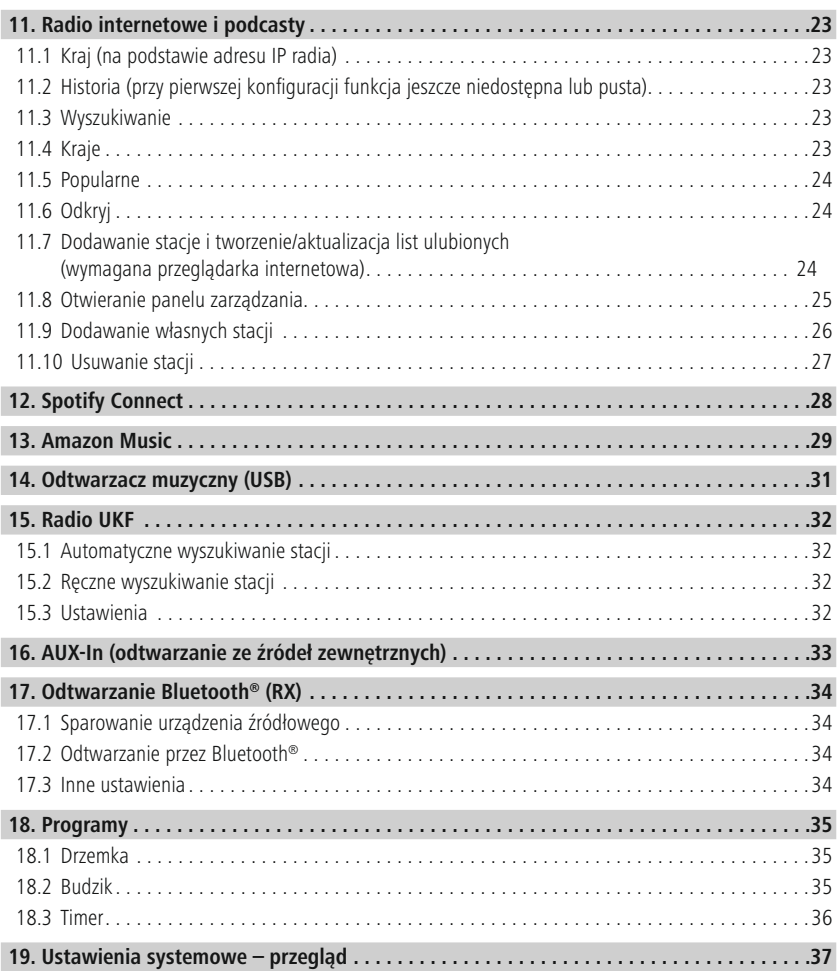

# **Spis treści**

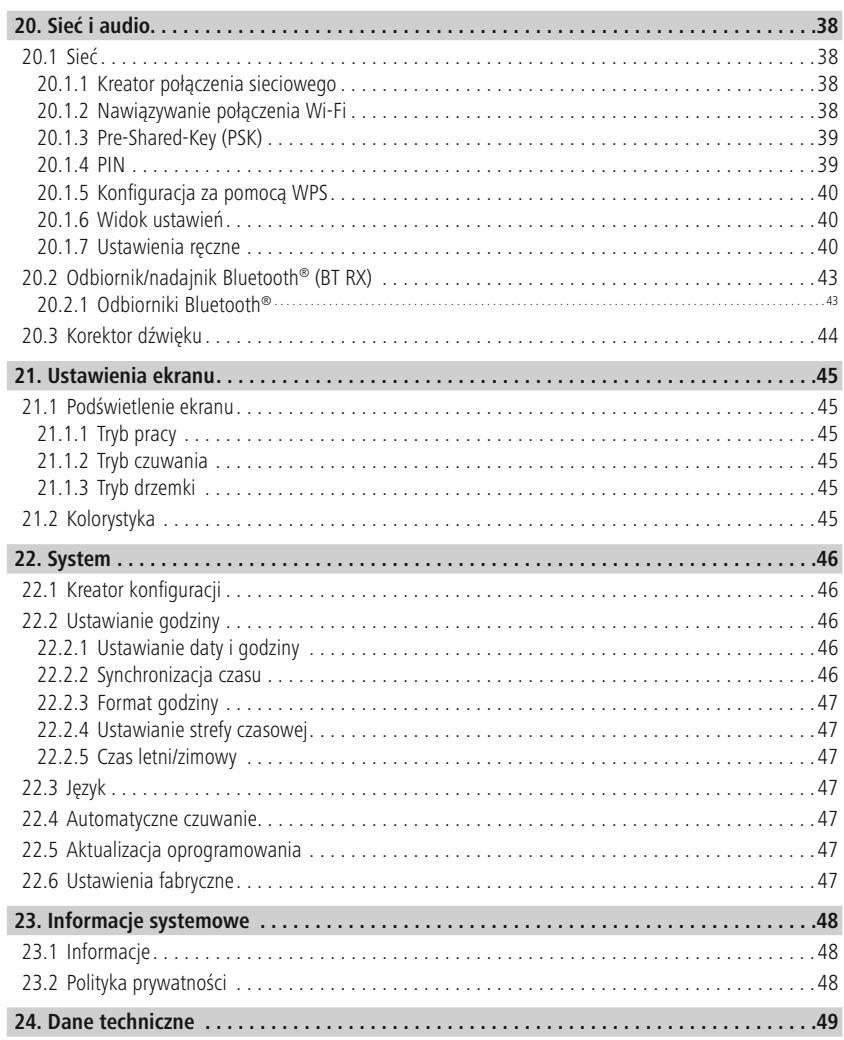

A

 $\bigcirc$ 

## <span id="page-4-0"></span>**2. Wprowadzenie**

Dziękujemy za zakup produktu firmy Hama! Prosimy poświęcić czas na przeczytanie niniejszej instrukcji i podanych informacji w całości. Instrukcje należy przechowywać w bezpiecznym miejscu, aby później móc do niej zaglądać. W przypadku odsprzedaży urządzenia należy przekazać niniejszą instrukcję obsługi nowemu właścicielowi.

## **2.1 Objaśnienia dotyczące użytych symboli i uwag**

## **Ryzyko porażenia prądem**

Niniejszy symbol wskazuje na części produktu znajdujące się pod napięciem na tyle wysokim, że istnieje zagrożenie porażenia prądem.

## **Ostrzeżenie**

Niniejszy symbol stosuje się do wskazania zaleceń dotyczących bezpieczeństwa lub w celu zwrócenia uwagi na konkretne zagrożenia i niebezpieczeństwa.

## **Wskazówka**

Niniejszy symbol wskazuje na dodatkowe informacje i istotne uwagi.

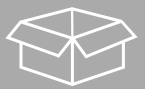

## **2.2 Zawartość zestawu**

- Radio cyfrowe DIR3200SBT
- Pilot
- 2 baterie AAA (micro)
- Zasilacz (18 V / 2,6 A)
- Skrócona instrukcja (w wielu językach)

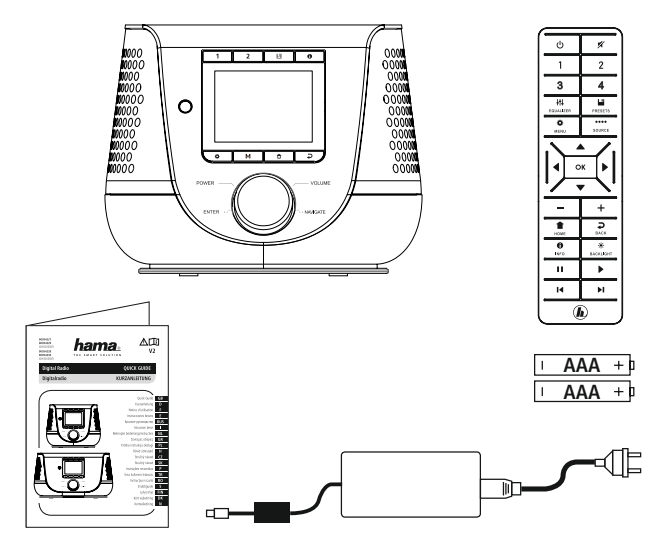

## <span id="page-5-0"></span>**3. Zasady bezpieczeństwa**

- Produkt jest przeznaczony do prywatnego, niekomercyjnego użytku domowego.
- Chronić produkt przed brudem, wilgocią i przegrzaniem. Korzystać z produktu wyłącznie w suchych pomieszczeniach.
- Ten produkt, podobnie jak wszystkie produkty elektryczne, nie jest przeznaczony do obsługi przez dzieci!
- Nie upuszczać produktu i nie narażać go na silne wstrząsy.
- Nie używać produktu poza granicami jego wydajności określonymi w danych technicznych.
- Opakowanie przechowywać w miejscu niedostępnym dla dzieci. Niebezpieczeństwo uduszenia.
- Opakowanie należy niezwłocznie usunąć zgodnie z lokalnymi przepisami dotyczącymi utylizacji.
- Nie dokonywać żadnych zmian w urządzeniu. W przeciwnym razie gwarancja utraci ważność.
- Nie używać produktu w bezpośrednim sąsiedztwie grzejnika, innych źródeł ciepła lub w bezpośrednim świetle słonecznym.
- Nie używać produktu w miejscach, gdzie niedozwolone jest stosowanie urządzeń elektronicznych.
- Z produktu należy korzystać wyłącznie w umiarkowanych warunkach klimatycznych.
- Produkt jest przeznaczony wyłącznie do użytku w pomieszczeniach.
- Nie używać produktu w wilgotnym otoczeniu i chronić go przed bryzgami wody.
- Wszystkie kable poprowadzić tak, aby nie stanowiły one ryzyka potknięcia się.
- Nie zginać i nie zgniatać przewodu.
- Wyciągając kabel, chwytać bezpośrednio za wtyczkę, nigdy za kabel.

#### **Ryzyko porażenia prądem**

- Nie otwierać produktu i nie kontynuować jego obsługi, jeżeli jest uszkodzony.
- Nie używać produktu, jeżeli zasilacz AC, przewód zasilacza lub przewód zasilania sieciowego są uszkodzone.
- Nie próbować samodzielnie dokonywać konserwacji lub naprawiać urządzenia. Wszelkie prace konserwacyjne należy powierzyć odpowiedniemu personelowi specjalistycznemu.

#### **Ostrzeżenie – baterie**

- Koniecznie przestrzegać prawidłowej biegunowości (oznaczenie + i −) baterii oraz odpowiednio je wkładać. Nieprzestrzeganie grozi wyciekiem lub wybuchem baterii.
- Używać wyłącznie akumulatorów (lub baterii) określonego typu.
- Przed włożeniem baterii wyczyścić styki baterii i przeciwległe styki.
- Nie pozwalać dzieciom na wymienianie baterii bez nadzoru.
- Nie mieszać starych baterii z nowymi, baterii różnego typu lub różnych producentów.
- Wyjąć baterie z produktów, które nie będą używane przez dłuższy czas (chyba że są gotowe do użycia w sytuacji awaryjnej).
- Nie zwierać baterii.
- Nie ładować baterii.
- Nie wrzucać baterii do ognia.
- Przechowywać baterie w miejscu niedostępnym dla dzieci.
- Nigdy nie otwierać, nie uszkadzać ani nie połykać baterii i nie dopuszczać, aby przedostały się do środowiska. Mogą one zawierać toksyczne i szkodliwe dla środowiska metale ciężkie.
- Zużyte baterie natychmiast wyjąć z produktu i wyrzucić.
- Unikać przechowywania, ładowania i użytkowania w ekstremalnych temperaturach i przy bardzo niskim ciśnieniu powietrza (np. na dużych wysokościach).

#### **Ostrzeżenie**

- Wysoki poziom hałasu!
- Istnieje ryzyko uszkodzenia słuchu.
- Aby zapobiec niedosłuchowi, należy unikać słuchania przy wysokim poziomie głośności przez dłuższy czas.
- Głośność ustawiać zawsze na rozsądny poziom. Wysoki poziom głośności może nawet jeżeli trwa krótko – prowadzić do uszkodzenia słuchu.
- Podczas używania produktu ograniczona jest percepcja dźwięków z otoczenia. Z tego powodu stosując produkt, nie obsługiwać pojazdów ani maszyn.

7

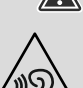

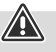

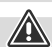

# <span id="page-7-0"></span>**Informacje i uwagi przed rozpoczęciem eksploatacji**

## **4. Informacje i uwagi przed rozpoczęciem eksploatacji**

Radio umożliwia wygodne korzystanie z niemal wszystkich funkcji za pomocą smartfona lub tableta. W tym celu należy pobrać bezpłatną aplikację UNDOK (na iOS i Android).

A

G

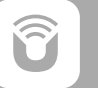

#### **Informacja o aplikacji UNDOK**

Dokładny opis aplikacji UNDOK i pełnego zakresu funkcji można znaleźć w naszym przewodniku UNDOK na stronie:

**www.hama.com->00054227 ->Downloads www.hama.com->00054229 ->Downloads**

#### **Wskazówka – zoptymalizować zasięg**

- Produkt jest wyposażony w złącze antenowe, które umożliwia stosowanie anteny aktywnej lub pasywnej. Podłączenie następuje wtedy za pomocą koncentrycznej wtyczki typu F.
- W zestawie znajduje się pasywna antena teleskopowa do odbioru radiofonii cyfrowej DAB, DAB+ i FM. Aby umożliwić optymalny odbiór, antena musi być całkowicie wysunięta i skierowana pionowo.
- W razie potrzeby przetestować różne miejsca, aby uzyskać najlepszy możliwy odbiór.

<span id="page-8-0"></span>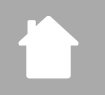

# **Budowa radia i akcesoriów**

## **5. Budowa radia i akcesoriów**

**5.1 Widok z tyłu**

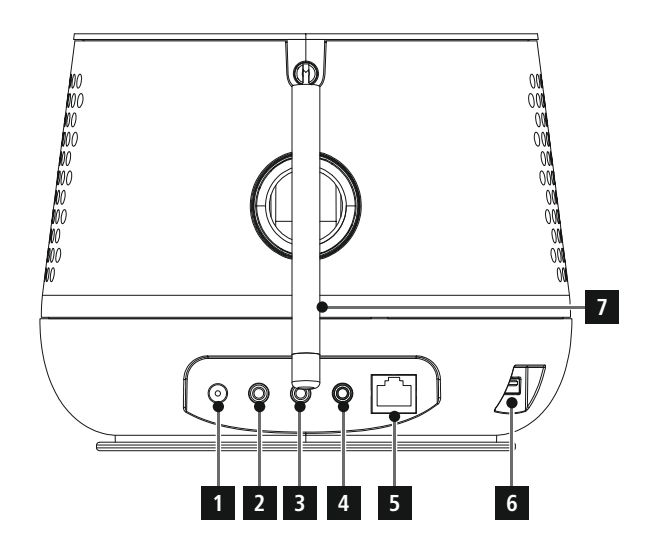

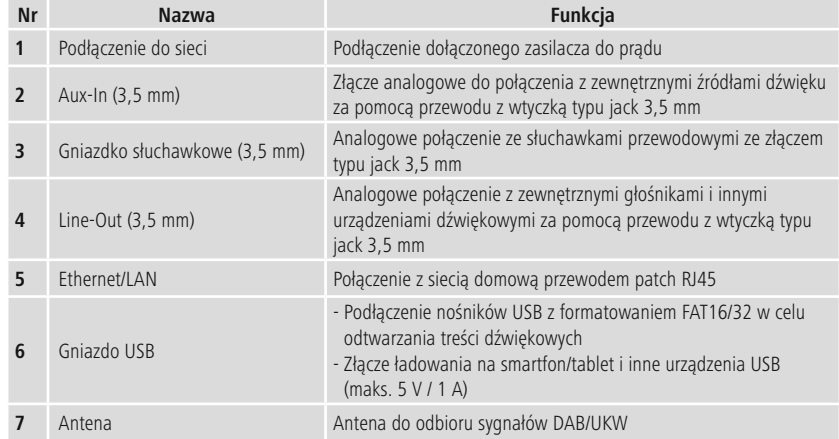

<span id="page-9-0"></span>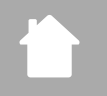

## **5.2 Widok z przodu**

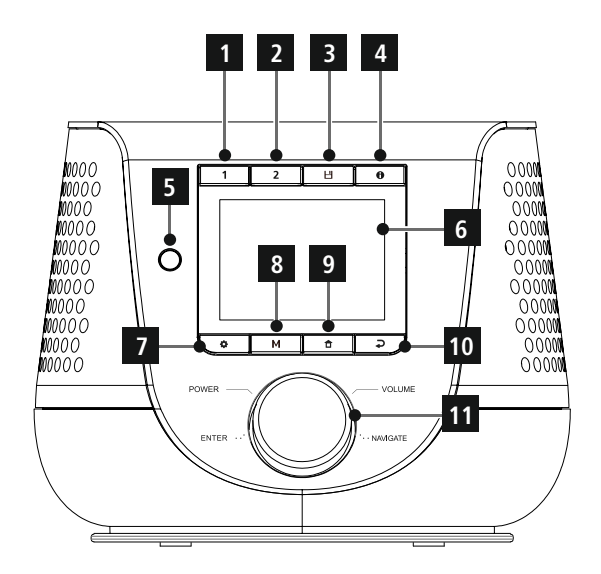

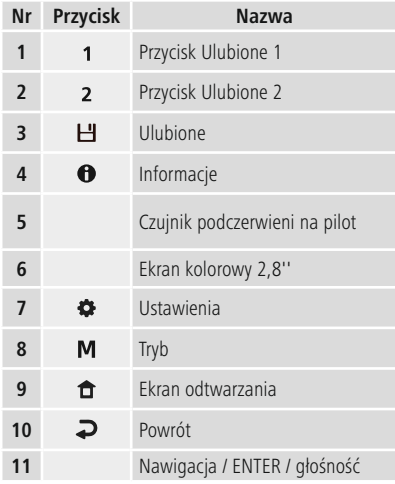

# <span id="page-10-0"></span>n

## **5.3 Pilot**

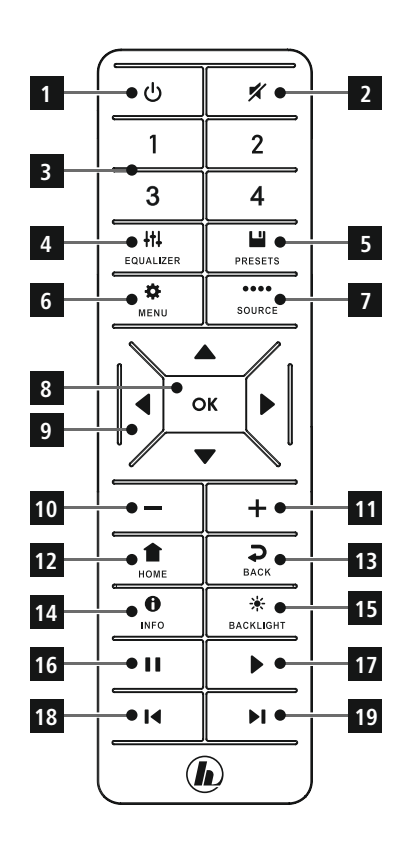

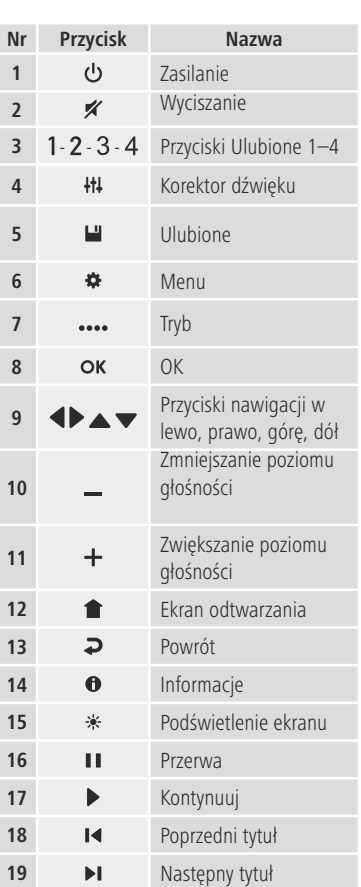

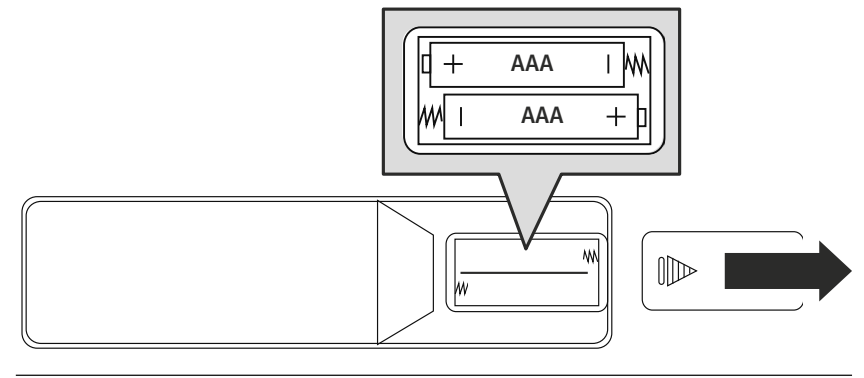

# **Budowa radia i akcesoriów**

## <span id="page-11-0"></span>**6. Koncepcja obsługi**

## **6.1 Obsługa ogólna**

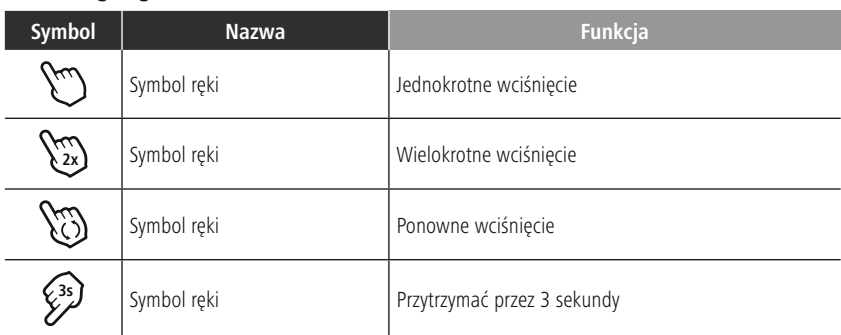

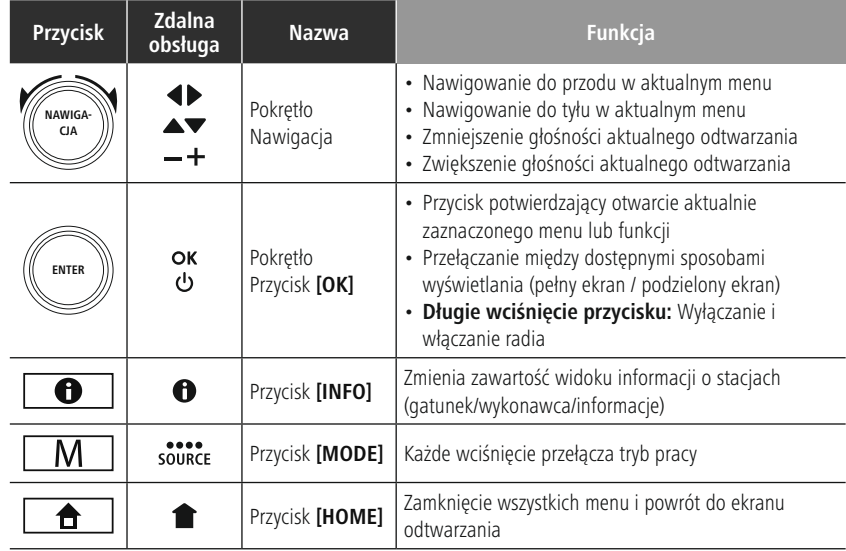

## **6.2 Menu ustawiania**

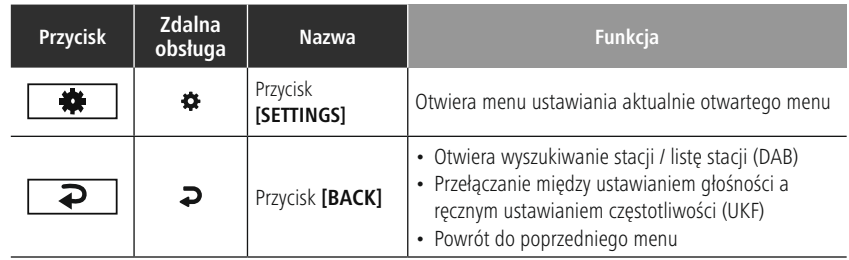

## **6.3 Zarządzanie Ulubionymi**

<span id="page-12-0"></span>f.

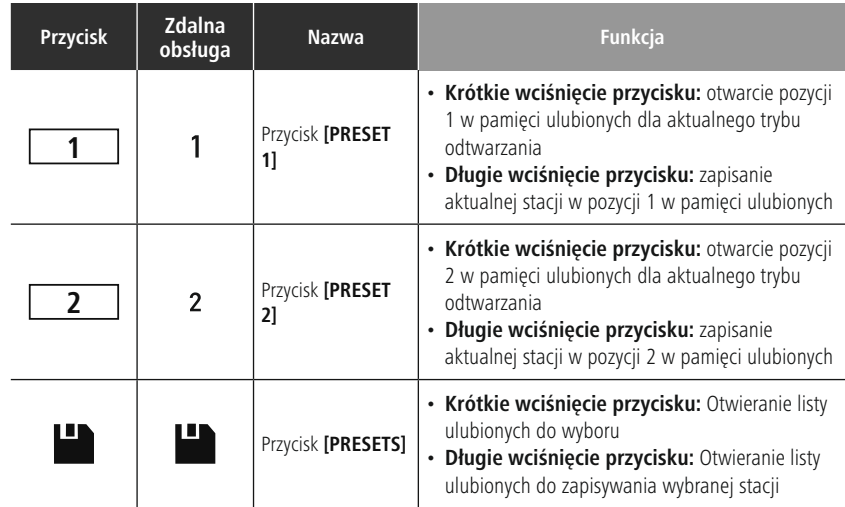

## **6.4 Obsługa muzyki**

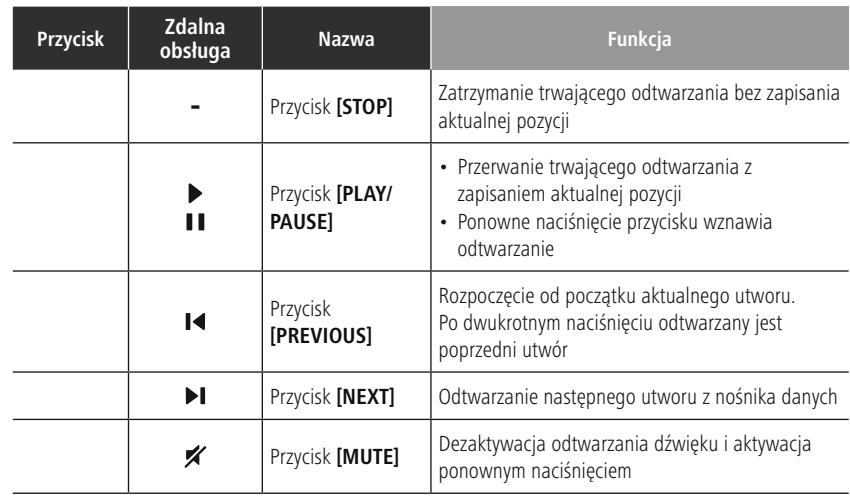

## <span id="page-13-0"></span>**7. Uruchomienie**

## **7.1 Pilot**

- Zdjąć pokrywę komory baterii znajdujące się z tyłu pilota.
- Włożyć dostarczone w zestawie baterie zgodnie z oznaczeniem biegunów. Właściwa biegunowość oznaczona jest w schowku na baterie symbolami plusa i minusa.

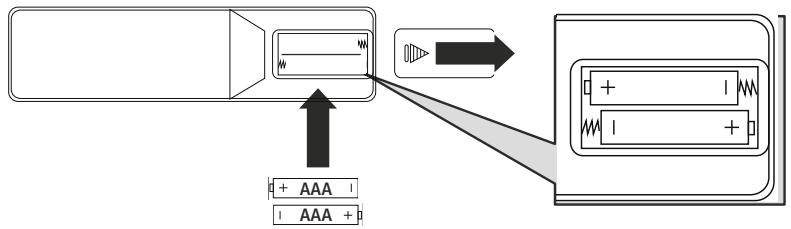

## **7.2 Podłączenie i pierwsze włączenie radia**

## **Ostrzeżenie**

- Podłączać produkt tylko do odpowiedniego gniazdka wtykowego połączonego z publiczną siecią elektryczną. Gniazdo wtykowe musi znajdować się w pobliżu produktu i być łatwo dostępne.
- Odłączać produkt od sieci za pomocą wyłącznika zasilania jeżeli nie jest on na wyposażeniu, wyciągnąć przewód sieciowy z gniazda wtykowego.
- W przypadku wielu gniazd upewnić się, że podłączone odbiorniki nie przekraczają dopuszczalnego całkowitego zużycia energii.
- Odłączyć produkt od zasilania sieciowego, jeżeli nie jest używany przez dłuższy czas.
- Podłaczyć przewód sieciowy do prawidłowo zamontowanego i łatwo dostępnego gniazdka sieciowego.
- Zasilacz przeznaczony jest do napięcia od 100 do 240 V, w związku z tym działa praktycznie we wszystkich sieciach prądu zmiennego. Należy pamiętać, że w pewnych krajach może okazać się konieczny specjalny zasilacz.
- Mogą Państwo znaleźć odpowiednie produkty firmy Hama na stronie: www.hama.com.

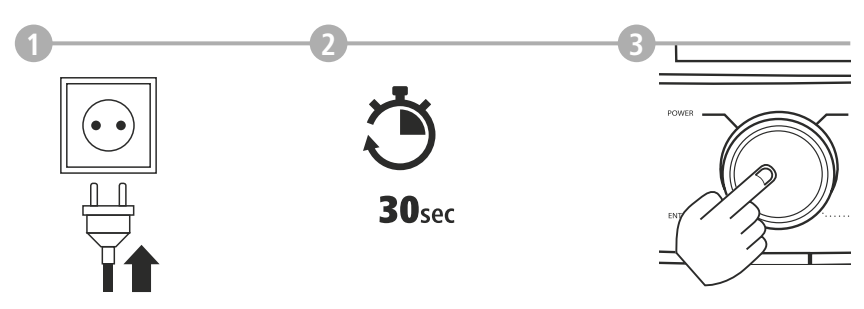

Po podłączeniu zasilania następuje inicjalizacja urządzenia. Radio uruchamia się.

# **Uruchomienie**

(A

<span id="page-14-0"></span>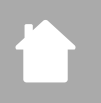

## **7.3 Połączenie sieciowe / konfiguracja połączenia internetowego**

Radio można podłączyć do lokalnej sieci. Aby móc odbierać radio internetowe i mieć dostęp do zdalnych zasobów multimedialnych (streaming), sieć musi być podłączona do Internetu.

#### **Wskazówka**

Połączenie przewodowe jest mniej podatne na problemy niż połączenie Wi-Fi. Z tego powodu zaleca się korzystanie z połączenia przewodowego między punktem dostępowym (AP) i radiem w celu zapewnienia odbioru bez zakłóceń.

## **7.4 Połączenie z siecią LAN (przewodową)**

- Podłączyć kabel RJ45 LAN do wolnego gniazdka w routerze, przełączniku sieciowym lub punkcie dostępowym.
- Podłączyć drugi koniec kabla LAN do gniazdka LAN (RJ45) w radiu.
- Należy sprawdzić, czy router jest włączony i czy połączenie z Internetem i siecią lokalną jest aktywne.
- W razie jakichkolwiek pytań dotyczących konfiguracji routera prosimy zapoznać się z instrukcją obsługi routera.
- Szczegółowy opis konfiguracji połączenia z siecią LAN można znaleźć w rozdziale **[Połączenie](#page-39-1) [przewodowe](#page-39-1) – DHCP aktywny**.

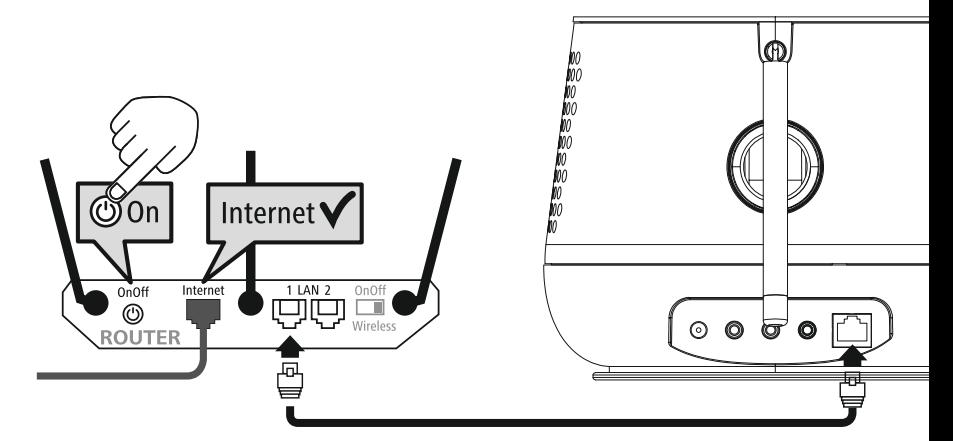

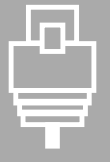

# **Uruchomienie**

# <span id="page-15-0"></span>p

## **7.5 Połączenie z siecią WLAN / Wi-Fi (bezprzewodową)**

- Należy sprawdzić, czy router jest włączony i czy połączenie z Internetem i siecią lokalną jest aktywne.
- Należy włączyć w routerze obsługę sieci Wi-Fi.
- W razie jakichkolwiek pytań dotyczących konfiguracji routera prosimy zapoznać się z instrukcją obsługi routera.
- Szczegółowy opis konfiguracji połączenia z siecią Wi-Fi można znaleźć w rozdziale **20.1.1 [Kreator](#page-37-1) połączenia [sieciowego](#page-37-1)**.

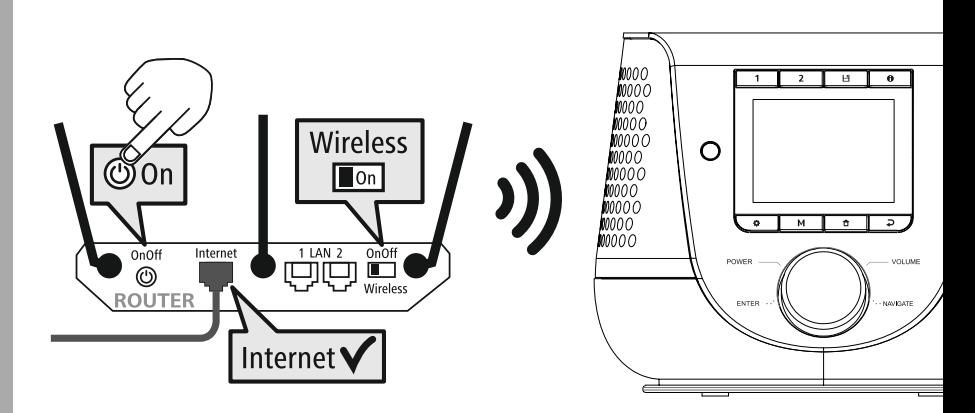

<span id="page-16-0"></span>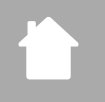

**German Italian Norwegian**

**LANGUAGE**

## **8. Nawigacja i elementy sterujące**

Po pierwszej aktywacji radia można włączyć je za pomocą przycisku  $\Phi$  (Power), aby rozpocząć konfigurację urządzenia. Poniżej objaśnione są krótko poszczególne czynności, a szczegółowe informacje można znaleźć w odpowiednich rozdziałach.

## **8.1 Możliwości obsługi**

Ogólna obsługa radia jest opisana w koncepcji obsługi. Radia można używać z następującymi możliwościami obsługi:

- 1. Elementy obsługowe na urządzeniu
- 2. Dołączony pilot
- 3. Bezpłatna aplikacja UNDOK do urządzeń z systemem Android i iOS

## **8.2 Wybór języka**

Po pierwszym włączaniu można wybrać żądany język systemowy. Jednak niektóre elementy interfejsu użytkownika są synchronizowane przez Internet i z tego względu elementy te nie

będą dostępne w wybranym lokalnym języku.

**8.3 Kreator konfiguracji**

Zalecamy skorzystanie z Kreatora konfiguracji, aby szybko i łatwo przeprowadzić pierwsze włączenie (ustawianie godziny i daty, konfiguracja połączenia internetowego itp.).

Jeśli jednak pierwsze włączenie za pomocą Kreatora konfiguracji ma być pominięte, ustawienia można oczywiście wprowadzić również w ustawieniach systemowych lub poprzez ponowne uruchomienie Kreatora konfiguracji.

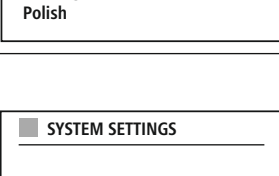

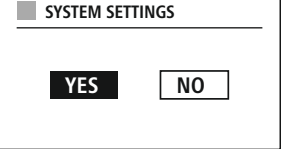

## **Wskazówka dotycząca obsługi**

W celu dokonania wyboru pomiędzy możliwościami ustawiania należy używać elementów obsługowych objaśnionych w koncepcji obsługi. Umożliwiają one nawigację między pozycjami menu i zatwierdzanie aktualnego wyboru. W razie pomyłki można wrócić do poprzedniej pozycji menu.

## **8.4 Ustawianie godziny**

Radio umożliwia wskazywanie godziny w formacie 12-godzinnym (am/pm) lub w formacie 24-godzinnym. Czas można synchronizować i aktualizować za pomocą różnych metod odbioru (UKF/DAB/DAB+/Internet), dzięki czemu aktualny czas

jest automatycznie synchronizowany nawet po awarii zasilania. W przypadku wyłączenia synchronizacji istnieje ryzyko, że po awarii zasilania konieczne będzie ręczne ustawianie informacji o czasie.

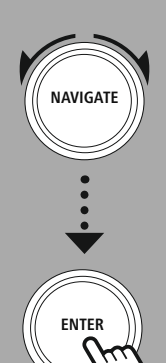

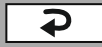

## <span id="page-17-0"></span>**8.5 Utrzymanie połączenia sieciowego**

Jest to opcja radia zapewniająca energooszczędność. Po wyłączeniu tej funkcji funkcje sieciowe w trybie czuwania automatycznie się wyłączają, aby zmniejszyć zużycie energii. W przypadku wyłączonej funkcji sieciowej nie ma dostępu do radia z komputera, smartfona ani tabletu.

## **8.6 Kreator połączenia sieciowego**

Używanie Kreatora połączenia sieciowego pomaga w połączeniu radia z lokalną siecią lub Internetem.

#### **Uwaga – Odwołania do innych rozdziałów niniejszej instrukcji obsługi**

G

Ponieważ rozdział jest obszerny, należy postępować zgodnie z zaleceniami z **20.1.1 [Kreator](#page-37-1) połączenia [sieciowego](#page-37-1)**.

Po zamknięciu Kreatora połączenia sieciowego zamyka się również Kreator konfiguracji.

## <span id="page-18-0"></span>**8.7 Zarządzanie Ulubionymi**

Koncepcja obsługi opisuje zapisywanie w pamięci treści w odpowiednim trybie i ich otwieranie. Dla dostępnych sposobów odbioru możliwe są następujące miejsca w pamięci:

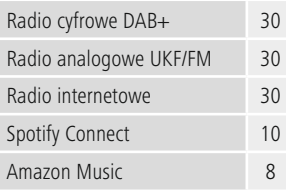

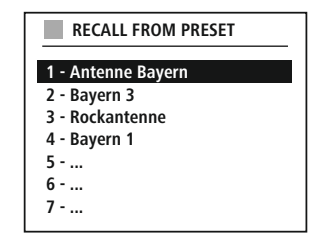

## **Zapisywanie Ulubionych**

Pilot

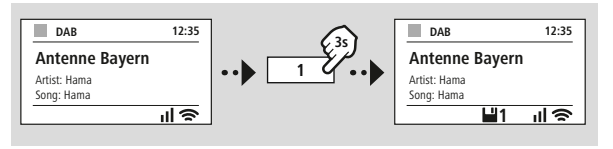

Na produkcie

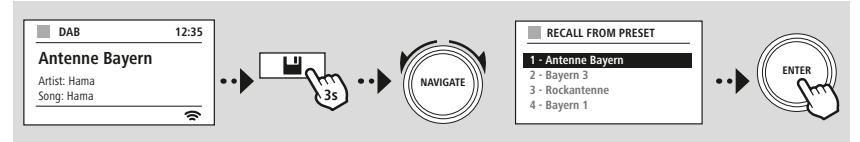

**LUB**

## **Przejście do Ulubionych**

Pilot

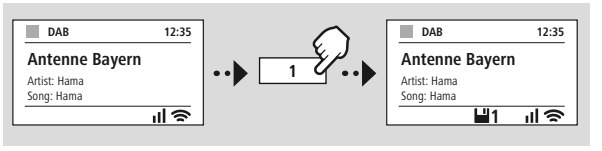

**LUB**

Na produkcie

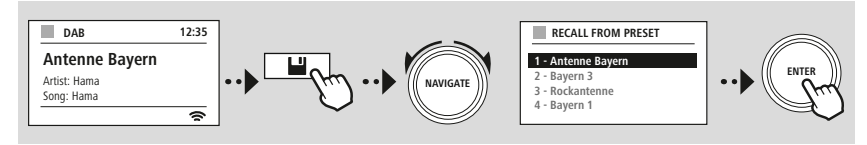

<span id="page-19-0"></span>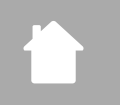

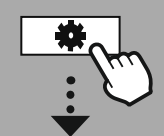

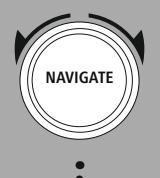

Slideshow

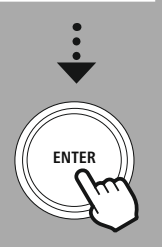

## **8.8 Widok wyświetlacza**

W przypadku trybów odtwarzania, które przedstawiają treści graficzne, takie jak prezentacje slajdów, logo nadawców lub okładki albumów, można przełączać między różnymi sposobami wyświetlania.

1) split screen / ekran dzielony

2) widok treści graficznych na całym ekranie

Funkcje przycisków są podane w koncepcji obsługi.

#### **Wskazówka**

Funkcja ta jest obecnie dostępna tylko w trybach radia internetowego, radia DAB i Spotify Connect.

<span id="page-20-0"></span>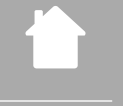

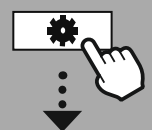

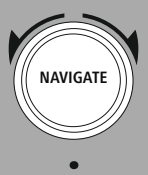

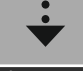

**[GŁÓWNE](#page-20-1) MENU**

**– – LUB – –**

**[KONFIG.](#page-20-2) [SYSTEMU](#page-20-2)**

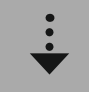

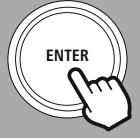

## **9. Struktura menu**

Urządzenie ma wiele metod odbioru i dodatkowych funkcji. Są one zebrane w menu głównym radia i podzielone na kilka kategorii.

<span id="page-20-1"></span>Poniższy przegląd powinien pomóc w szybkim znalezieniu żądanej funkcji w strukturze menu. Dokładne objaśnienia są podane bardziej szczegółowo w kolejnych rozdziałach, a obsługa jest zilustrowana graficznie.

## <span id="page-20-4"></span><span id="page-20-3"></span>**GŁÓWNE MENU**

#### **DAB**

<span id="page-20-5"></span>Lista radiostacji Kompletne przeszukiwanie Przytnij nieprawidłowe DRC Kolejność radiostacji

## <span id="page-20-23"></span><span id="page-20-22"></span><span id="page-20-17"></span>**External Sources**

<span id="page-20-18"></span>Bluetooth Streaming Wej. AUX USB

## <span id="page-20-12"></span><span id="page-20-2"></span>**KONFIG. SYSTEMU**

## <span id="page-20-25"></span><span id="page-20-13"></span>**Network & Sound**

<span id="page-20-26"></span>Sieć Bluetooth RX Korektor

<span id="page-20-8"></span><span id="page-20-7"></span><span id="page-20-6"></span>**Radio internetowe** Ostatnio słuchany

<span id="page-20-19"></span>Lista radiostacji

## **FM**

Konfiguracja przeszukiwania Ustawienia audio

## <span id="page-20-27"></span>**Display** Podświetlenie

<span id="page-20-28"></span>Color Theme

## **About**

Informacja Informacje o poufności

## <span id="page-20-11"></span><span id="page-20-10"></span><span id="page-20-9"></span>**Podcasty**

<span id="page-20-14"></span>Ostatnio słuchany Lista radiostacji

## <span id="page-20-16"></span><span id="page-20-15"></span>**Streaming Services** Spotify

<span id="page-20-24"></span>Amazon Music

## **Comfort**

Czas ,zasypiania' Alarm Minutnik

## <span id="page-20-20"></span>**System**

<span id="page-20-21"></span>Kreator konfiguracji Czas/data Język Auto-Standby Aktualizacja oprogramowania Ustawienia fabryczne

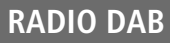

<span id="page-21-0"></span>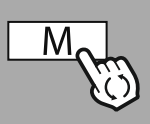

**– – LUB – –**

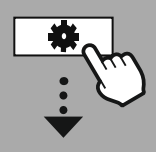

**[GŁÓWNE](#page-20-1) MENU**

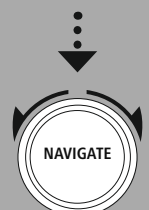

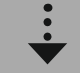

**[DAB](#page-20-3)** Lista [radiostacji](#page-20-4)

> [Kolejność](#page-20-5) [radiostacji](#page-20-5)

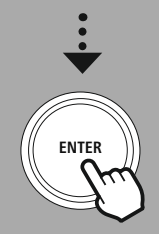

## **10. Radio DAB**

Radio odbiera wszystkie standardowe częstotliwości radiofonii cyfrowej w zakresie od 174 MHz do 240 MHz (pasmo III, kanały od 5A do 13F). Automatyczne wyszukiwanie stacji DAB uruchamia się automatycznie po pierwszym włączeniu w trybie DAB. Po zakończeniu wyświetlana jest aktualna lista stacii.

Otwierając odpowiednie menu ustawień DAB, można uzyskać dostęp do poniższych opcji ustawień i funkcii.

## **10.1 Lista stacji**

Na liście stacji widoczne są wszystkie stacje radiowe znalezione podczas ostatniego pełnego wyszukiwania.

Należy przejść do żądanej stacji i potwierdzić wybór. Radio rozpocznie odtwarzanie tej stacji.

#### **10.2 Pełne wyszukiwanie**

Jeśli zmieni się lokalizacja radia lub jeśli można odbierać nowe stacje, zalecane jest przeprowadzenie ponownego wyszukiwania stacji. Cały zakres częstotliwości jest wtedy ponownie przeszukiwany, a lista stacji jest aktualizowana.

#### **10.3 Usuwanie nieaktywnych stacji**

Aby usunąć z listy stacji stację, która nie jest już aktywna, należy wybrać **"Usuwanie nieaktywnych stacji"**.

## **10.4 DRC – Dynamic Range Control**

Niektóre radiostacje w sieci DAB obsługują funkcję kontroli głośności, która aktywnie ingeruje podczas odtwarzania. Jeżeli głośność nagle wzrośnie, funkcja DRC automatycznie ją redukuje. Przy nagłym ściszeniu głośności funkcja DRC zwiększa ją automatycznie. To samo odbywa się, gdy odtwarzanie stanie się nagle cichsze. Radio znowu zwiększy wtedy głośność.

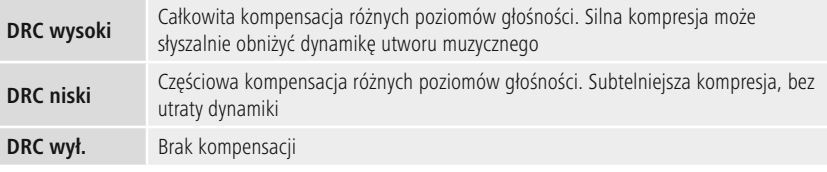

## **10.5 Kolejność stacji**

Domyślnie radio sortuje stacje w kolejności alfabetycznej. Można też przeprowadzić sortowanie wg siły sygnału lub wg zbioru. Jeśli wybrano sortowanie według zbioru, stacje są sortowane według odpowiedniego bloku częstotliwości, w którym nadawany jest odpowiedni zbiór. Są to często bloki częstotliwości nadawane lokalnie, regionalnie lub w danym kraju.

<span id="page-22-0"></span>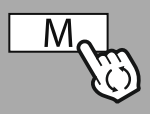

**– – LUB – –**

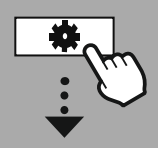

**[GŁÓWNE](#page-20-1) MENU**

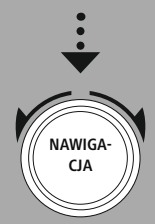

**[Radio](#page-20-6) [internetowe](#page-20-6)** Ostatnio [słuchany](#page-20-7) Lista radiostacii

#### **[Podcasty](#page-20-9)**

Ostatnio [słuchany](#page-20-10) Lista radiostacii

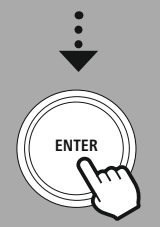

## **11. Radio internetowe i podcasty**

Radio to ma możliwość odtwarzania stacji radiowych i podcastów z całego świata za pośrednictwem radia internetowego. Przy pierwszym uruchomieniu tego trybu, radio wyświetla możliwe filtry wyszukiwania

i zawężania. Można je później włączać w odpowiednim menu trybu.

Otwierając odpowiednie menu ustawień radia internetowego, można uzyskać dostęp do poniższych opcji ustawień i funkcii.

## **11.1 Kraj (na podstawie adresu IP radia)**

Po wybraniu tego filtra zostaną wyświetlone inne filtry w celu dalszego zawężenia wyboru.

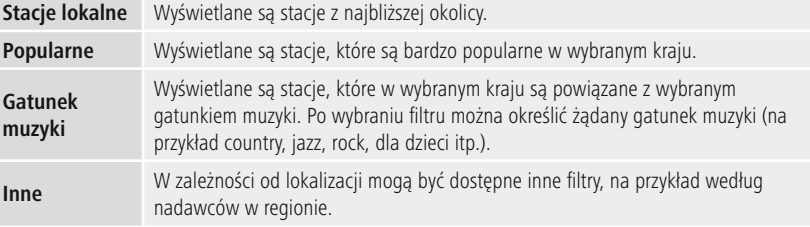

## **11.2 Historia (przy pierwszej konfiguracji funkcja jeszcze niedostępna lub pusta)**

Radio zapisuje otwierane stacie na liście historii – dzieki temu można szybko znaleźć stacie, które były wcześnie włączone.

## **11.3 Wyszukiwanie**

Funkcja wyszukiwania umożliwia wyszukiwanie według nazwy stacji lub konkretnych słów.

Za pomocą klawiatury ekranowej można wprowadzić wyszukiwane słowo, a następnie rozpocząć wyszukiwanie. W tym celu należy wybrać **"Gotowe"** i zatwierdzić wybór. Następnie radio wyświetla wyniki wyszukiwania pasujące do wprowadzonych ustawień.

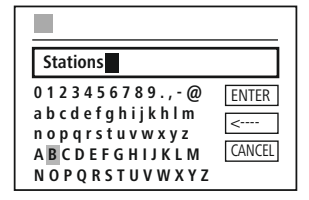

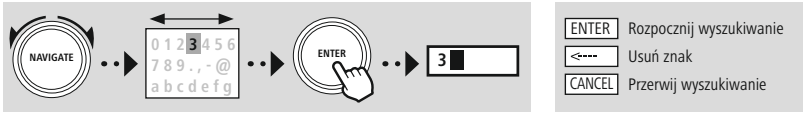

## **11.4 Kraje**

Za pomocą filtra **"Kraje"** można odbierać radio również z innych krajów. Następnie wyszukiwanie można zawęzić do kontynentów i konkretnego kraju. W zależności od wybranego kraju dostępne są dalsze możliwości zawężania, np. gatunek muzyki, miasto lub popularność.

<span id="page-23-0"></span>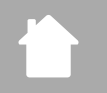

6

## **11.5 Popularne**

Po wybraniu filtra wyszukiwania **"Popularne"** pojawi się lista popularnych stacji na podstawie liczb użytkowników pochodzących od dostawcy platformy.

## **11.6 Odkryj**

Funkcja ta umożliwia dalszą filtrację w celu zawężenia wyboru pasujących wyników wyszukiwania.

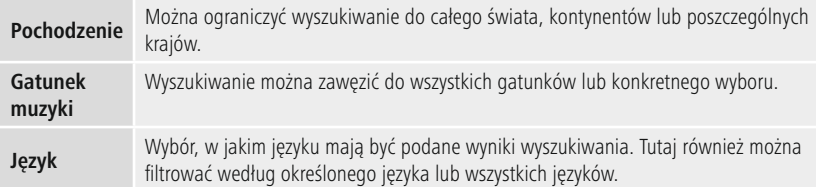

Po wybraniu filtrów należy wybrać pokazanie stacji, aby wyświetlić listę wyników. Wartość w nawiasach oznacza liczbę znalezionych wyników.

## **11.7 Dodawanie stacje i tworzenie/aktualizacja list ulubionych (wymagana przeglądarka internetowa)**

Radio ma lokalnie zapisaną listę stacji, która może być używana do tworzenia własnych list stacji i samodzielnego dodawania nowych stacji. Aby skorzystać z tej możliwości, potrzebny jest smartfon, tablet lub komputer znajdujący się w tej samej sieci i mający zainstalowaną przeglądarkę internetową.

## **Wskazówka**

Radio musi być podłączone do lokalnej sieci lub Internetu i mieć ważny adres IP.

# **Radio internetowe i podcasty**

<span id="page-24-0"></span>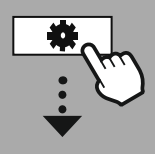

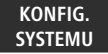

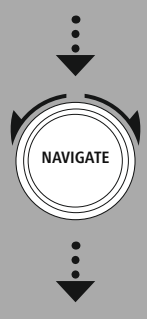

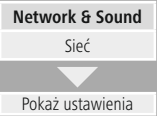

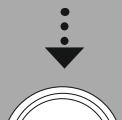

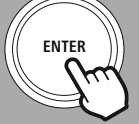

## **11.8 Otwieranie panelu zarządzania**

Aby uzyskać dostęp do panelu zarządzania, należy najpierw znaleźć adres IP radia w lokalnej sieci. W tym celu należy otworzyć widok ustawień sieciowych, który

można znaleźć w **Ustawienia systemu – Sieć i dźwięk – Ustawienia internetowe – Pokaż ustawienia.** Zanotować wyświetlony tam adres IP. Alternatywnie adres IP można również określić na podstawie przeglądu urządzeń w przypadku większości routerów.

**IP address 192.168.2.100 VIEW SETTINGS**

Następnie otworzyć przeglądarkę internetową na smartfonie, tablecie lub komputerze i wprowadzić adres IP w pasku adresu przeglądarki (np. http://192.168.2.100).

Po prawidłowym wprowadzeniu adresu powinien otworzyć się panel zarządzania radiem.

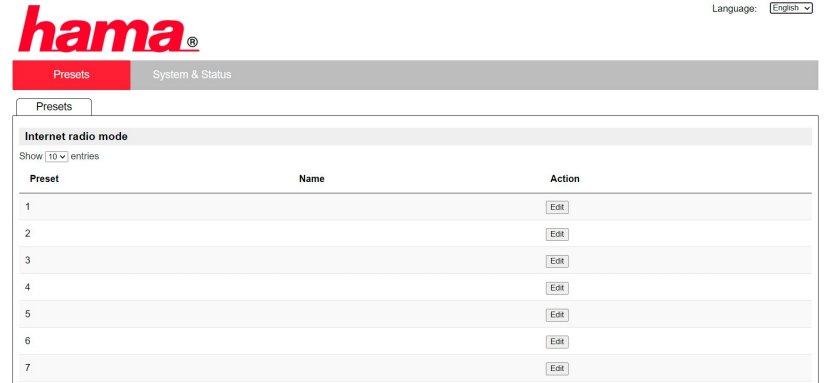

W prawym górnym rogu znajdują się obsługiwane języki dla tego panelu. Wybrać żądany język z menu rozwijanego.

## <span id="page-25-0"></span>**11.9 Dodawanie własnych stacji**

Aby dodać lub edytować Ulubione, należy kliknąć Zmień. Miejsca w pamięci zarządzania w Internecie odpowiadają tym w radiu. Zmiany w radiu lub interfejsie internetowym są odpowiednio uwzględniane.

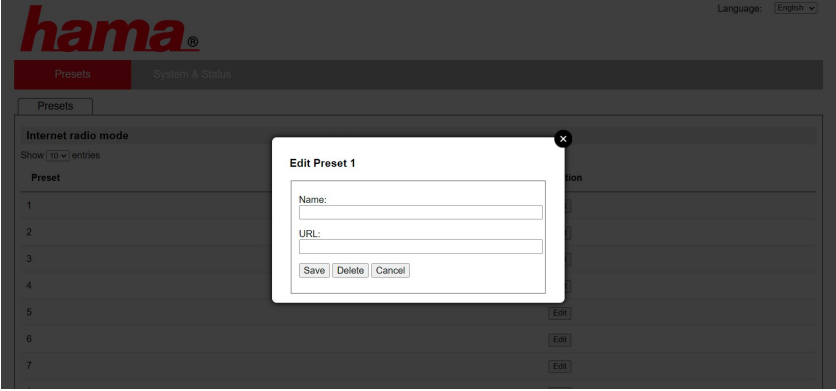

Aby edytować stację lub dodać nową stację, należy wypełnić pola "Nazwa" i "URL", następnie zapisać zmianę.

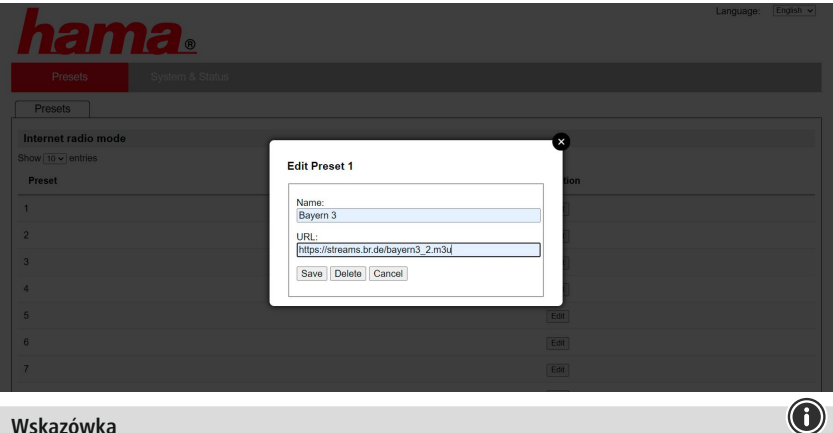

## **Wskazówka**

Miejsca w pamięci odpowiadają miejscom w pamięci radia internetowego.

 $\bigcirc$ 

<span id="page-26-0"></span>

Dodana stacja jest teraz wyświetlana na liście Ulubionych radia i na stronie przeglądu portalu internetowego. Aby otworzyć stację z listy przeglądu, należy nacisnąć **"Play"**.

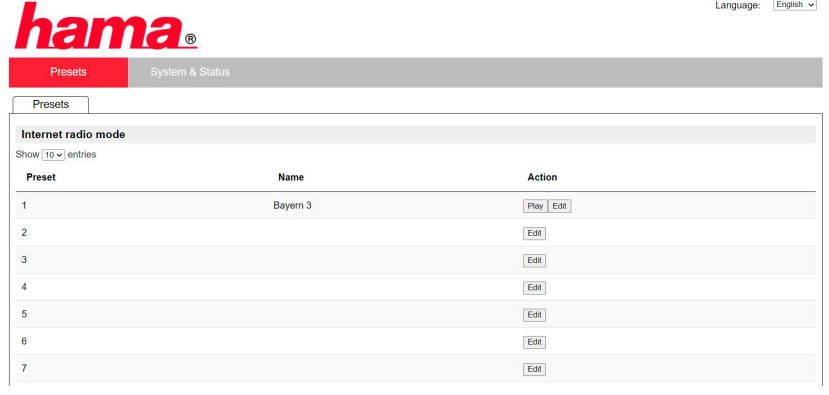

## **11.10 Usuwanie stacji**

Aby usunąć zapisaną stację, należy nacisnąć przycisk **"Zmień"**, a następnie **"Usuń"**.

#### **Wskazówka**

Obsługiwane mogą być tylko stacje oferujące nadawanie w formacie AAC lub MP3.

# **Spotify Connect**

(f)

<span id="page-27-0"></span>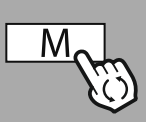

**– – LUB – –**

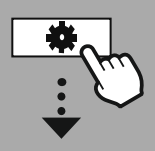

**[KONFIG.](#page-20-2) [SYSTEMU](#page-20-2)**

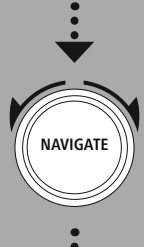

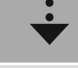

**[Streaming](#page-20-14) Services** [Spotify](#page-20-15)

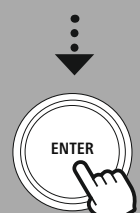

## **12. Spotify Connect**

Spotify Connect umożliwia dostęp do milionów piosenek i ich odtwarzanie we własnym radiu! Będąc w drodze, można łatwo przekierowywać muzykę z powrotem na smartfon lub tablet. Można zapisać swoje ulubione listy odtwarzania na liście ulubionych radia i rozpocząć odtwarzanie bez korzystania ze smartfona.

## **Wymagania:**

- Urządzenie z systemem operacyjnym Android lub iOS albo komputer/laptop musi mieć zainstalowaną aplikację Spotify.
- Można ją pobrać ze sklepu Google Play lub Apple App Store. Aplikację można pobrać na komputer w sklepie Microsoft App Store lub bezpośrednio pod adresem [www.spotify.com](http://www.spotify.com)
- Po zainstalowaniu aplikacji należy ją uruchomić i zalogować się na swoje konto (albo zarejestrować się i utworzyć nowe konto).

#### **Wskazówka**

Podczas pierwszej rejestracji często można skorzystać z bezpłatnego miesiąca próbnego dostępu premium do Spotify.

W razie potrzeby dostępność można sprawdzić na [www.spotify.com](http://www.spotify.com).

Nie jest to jednak wymóg obowiązkowy w przypadku tego radia i korzystanie jest również możliwe z bezpłatnym kontem – jednak bezpłatny dostęp wiąże się z pewnymi ograniczeniami ze strony dostawcy.

#### **Pierwsze użycie:**

Zanim będzie można zapisywać swoje ulubione listy odtwarzania w radiu, należy raz połączyć radio ze swoim kontem i zapisać listę odtwarzania w Ulubionych.

Po zapisaniu tytuły, albumy i listy odtwarzania można również otwierać bez smartfona. Otworzyć odpowiednią aplikację/ oprogramowanie na smartfonie, tablecie lub komputerze i wybrać odpowiednie treści, które mają być przesłane do radia.

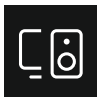

Następnie kliknąć ikonę Spotify Connect. Na poniższym widoku listy wybrać radio cyfrowe Hama, do którego mają być przeniesione treści.

Bieżące odtwarzanie zostanie przesłane do radia i tam kontynuowane.

Można teraz użyć zarządzania ulubionymi, aby zapisać te treści w pamięci radia i otworzyć je ponownie bez korzystania ze smartfona.

#### **Wskazówka**

Więcej informacji na temat opcji obsługi radia można znaleźć w przeglądzie obsługi.

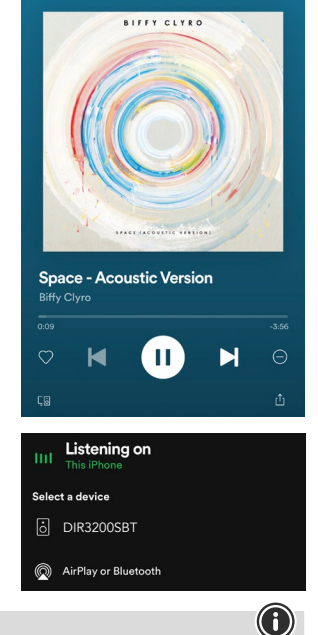

# **Amazon Music**

<span id="page-28-0"></span>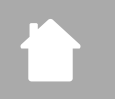

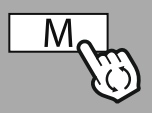

#### **– – LUB – –**

#### **[GŁÓWNE](#page-20-1) MENU**

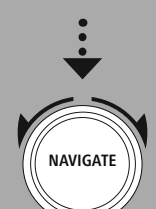

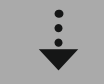

**[Streaming](#page-20-14) Services** [Amazon](#page-20-16) Music

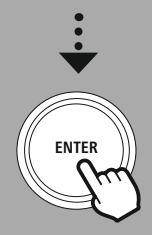

## **13. Amazon Music**

Amazon Music umożliwia dostęp do milionów piosenek i ich odtwarzanie we własnym radiu! Można wyszukiwać i słuchać ulubionej muzyki, list odtwarzania lub stacji radiowych bezpośrednio przez interfejs użytkownika zintegrowany z radiem.

## **Wymagania:**

- Potrzebne jest płatne konto Amazon Premium.
- Jako klient Amazon Prime można mieć już ogromny wybór muzyki bez dodatkowych kosztów.
- Aby korzystać z pełnego zakresu, trzeba mieć konto Amazon Music Unlimited (Aby uzyskać informacje, należy odwiedzić stronę www.amazon.de/Music/Unlimited lub www.amazon. com/Music/Unlimited).
- Do skonfigurowania konta Amazon konieczna jest bezpłatna aplikacja UNDOK na urządzenia z systemem Android lub iOS.

## **Konfigurowanie:**

- Otworzyć aplikację UNDOK i wybrać radio z listy urządzeń.
- W aplikacji UNDOK wybrać źródło Amazon Music.
- Wyświetli się polecenie wprowadzenia danych do logowania w Amazon, które były wykorzystane do logowania w Amazon Prime i/lub Music Unlimited.
- Po zalogowaniu się interfejs użytkownika Amazon Music jest dostępny zarówno w aplikacji UNDOK, jak iw radiu.

## **Informacja o aplikacji UNDOK**

Dokładny opis aplikacji UNDOK i pełnego zakresu funkcji można znaleźć w naszym przewodniku UNDOK na stronie:

## **www.hama.com->00054227 ->Downloads www.hama.com->00054229 ->Downloads**

## **Wskazówka**

W celu wylogowania konta Amazon na urządzeniu należy w trybie **"Amazon Music"** wybrać **"Wyloguj"**. Jest to możliwe bezpośrednio przez interfejs użytkownika radia lub w aplikacji UNDOK.

## **Korzystanie z aplikacji:**

- Po zalogowaniu się wyświetlane jest menu Amazon Music.
- Zawiera ono wiele funkcji wyszukiwania i filtracji, które umożliwiają wyszukiwanie żądanej muzyki bezpośrednio w menu radia.
- Menu to można otworzyć bezpośrednio na ekranie odtwarzania

## **Zapisywanie treści:**

Zarządzanie ulubionymi w radiu umożliwia zapisywanie i bezpośrednie otwieranie wielu treści. Informacje na temat zapisywania i otwierania treści są podane w koncepcji obsługi.

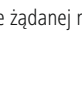

# **Amazon Music**

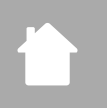

## **Wyszukiwanie:**

Funkcja wyszukiwania umożliwia wyszukiwanie według treści lub słów.

Za pomocą klawiatury ekranowej można wprowadzić wyszukiwane słowo, a następnie rozpocząć wyszukiwanie. W tym celu należy wybrać **"Gotowe"** i zatwierdzić wybór. Następnie radio wyświetla wyniki wyszukiwania pasujące do wprowadzonych ustawień.

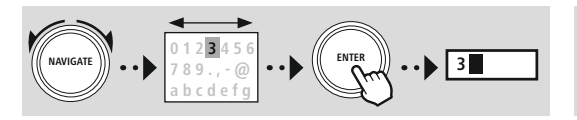

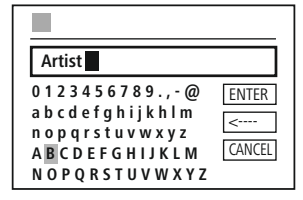

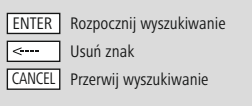

G)

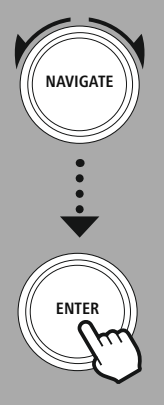

#### **Listy odtwarzania:**

Listy odtwarzania to wstępnie skonfigurowane zestawienie muzyki, które często jest uporządkowane według gatunku, wykonawcy lub innych cech.

#### **Stacje radiowe:**

Stacje radiowe to dynamiczne zestawienie, która stale odtwarza nowe treści. W porównaniu z listami odtwarzania treść nie jest ograniczona, ale stale się zmienia.

#### **Moja muzyka:**

W tym obszarze wyświetlana jest muzyka dodana do ulubionych za pomocą aplikacji Amazon Music lub oprogramowania komputerowego.

#### **Wskazówka**

Oprócz wymienionych funkcji Amazon Music oferuje również inne treści, które mogą się zmieniać (na przykład piłka nożna na żywo, treści sezonowe itp.).

<span id="page-30-0"></span>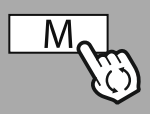

**– – LUB – –**

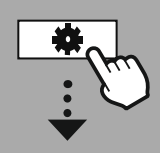

**[GŁÓWNE](#page-20-1) MENU**

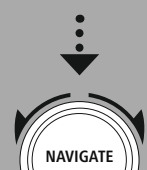

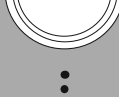

**[External](#page-20-17) Sources** [USB](#page-20-18)

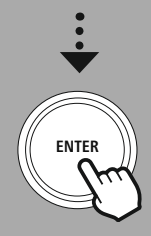

## **14. Odtwarzacz muzyczny (USB)**

Radio posiada złącze USB, które umożliwia odtwarzanie z zewnętrznych nośników. Jednak obsługiwane są tylko nośniki sformatowane w formacie **FAT16/FAT32** – inne systemy plików mogą spowodować problemy z wykryciem nośnika i uniemożliwić odtwarzanie. Radio obsługuje odtwarzanie plików **MP3**.

## **Złącze**

- Podłączyć nośnik, na przykład USB, do złącza USB radia.
- Po podłączeniu nośnika jest on wykrywany i uruchamiany przez radio.
- Gdy zostanie wyświetlone pytanie, czy otworzyć podłączony nośnik, należy wybrać **TAK**.

Po uruchomieniu nośnika radio wyświetla interfejs użytkownika, za pomocą którego można korzystać z funkcii odtwarzania.

Menu można otworzyć w dowolnym czasie.

#### **Odtwarzanie z USB**

To menu pokazuje wszystkie pliki audio i podfoldery zapisane na podłączonym nośniku. Wybrać żądany plik lub folder, aby rozpocząć odtwarzanie.

Aby dodać utwór do listy odtwarzania, należy go zaznaczyć, naciskając i przytrzymując przycisk potwierdzenia. Utwór zostanie następnie dodany do lokalnej listy odtwarzania.

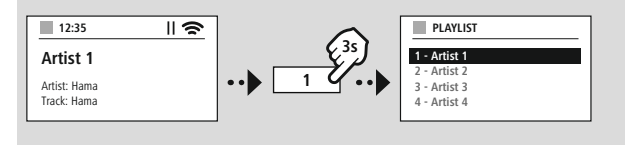

#### **Lista odtwarzania (do 200 utworów)**

Utwory, które zostały wcześniej dodane do listy odtwarzania, są wyświetlane w tej pozycji menu. Wybrać tutaj żądany utwór i rozpocząć odtwarzanie.

## **Powtarzanie (wł./wył.)**

Jeśli ta funkcja jest aktywna, zawartość nośnika USB jest powtarzana.

#### **Odtwarzanie losowe**

Jeśli ta funkcja jest aktywna, zawartość nośnika USB jest odtwarzana w kolejności losowej.

#### **Opróżnianie listy odtwarzania**

Usuwa wszystkie utwory dodane do listy odtwarzania. Utwory pozostają na nośniku, ale utworzona lista odtwarzania jest całkowicie usuwana.

## **Radio UKF**

<span id="page-31-0"></span>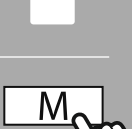

**– – LUB – –**

**[GŁÓWNE](#page-20-1) MENU**

**NAVIGATE**

**[FM](#page-20-19)**

**ENTER**

## **15. Radio UKF**

Urządzenie wyposażone jest w odbiornik UKF z oprogramowaniem, które może odbierać i odtwarzać radio analogowe. Obejmuje zakres częstotliwości od 87,5 MHz do 108 MHz.

## **15.1 Automatyczne wyszukiwanie stacji**

Radio wyszukuje automatycznie dostępne stacje, które mogą być odtwarzane w odpowiedniej jakości. Po znalezieniu stacji wyszukiwanie automatycznie się zatrzymuje i rozpoczyna się odtwarzanie. Rozpocząć ponownie wyszukiwanie, aby wyszukać następną dostępną stację.

## **15.2 Ręczne wyszukiwanie stacji**

- Aby ustawić ręcznie stację, należy najpierw przejść na tryb ustawiania częstotliwości.
- Ustawiać można tylko stopniowo po 0,05 MHz.
- Po ustawieniu częstotliwości można powrócić do ustawiania głośności radia.
- Jeśli włączone jest ręczne ustawianie częstotliwości, aktualnie ustawiona częstotliwość jest wyróżniona na ekranie.

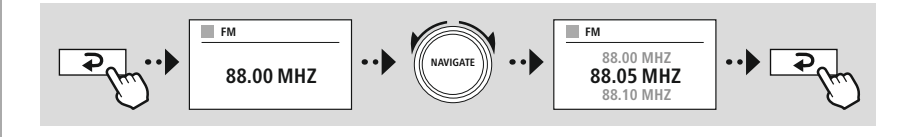

## **15.3 Ustawienia**

Dostępne są również funkcje do zoptymalizowania jakości odtwarzania oraz niezawodności wyszukiwania.

## • **Ustawienia wyszukiwania**

Potwierdzić wybór za pomocą **"TAK"**, aby odtwarzać tylko nadajniki, które mogą być odbierane przez radio z wystarczającą jakością. Wybrać **"Nie"**, aby zatrzymywać wyszukiwanie również w przypadku stacji, które mogą być odtwarzane tylko w słabej jakości.

## • **Ustawienia audio**

W przypadku analogowych sygnałów radiowych radio może próbować automatycznie obliczać i odtwarzać odtwarzanie w jakości stereo. Jeśli podczas odtwarzania wystąpią słyszalne problemy z jakością, należy wybrać **"TAK",** aby odtwarzać sygnał bez zmian w jakości mono. Wybranie **"NIE"** oznacza, że nastąpi automatyczne przetwarzanie na sygnał stereo.

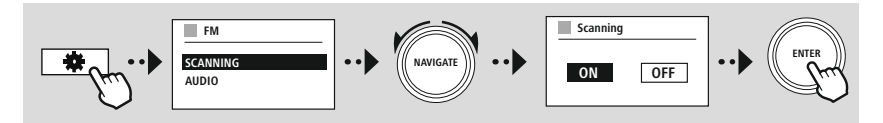

<span id="page-32-0"></span>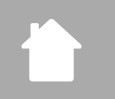

G

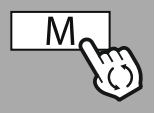

**– – LUB – –**

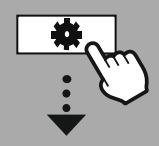

**[GŁÓWNE](#page-20-1) MENU**

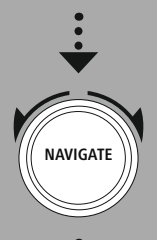

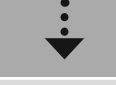

**[External](#page-20-17) Sources** [Wej.](#page-20-22) AUX

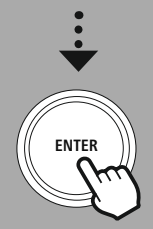

## **16. AUX-In (odtwarzanie ze źródeł zewnętrznych)**

Radio posiada złącze typu jack 3,5 mm do podłączania zewnętrznych urządzeń źródłowych do radia. Cała obsługa odbywa się wtedy przez urządzenie źródłowe, a za pomocą radia można zmieniać tylko głośność.

#### **Wskazówka**

- Radio wykrywa, czy urządzenie końcowe jest podłączone i czy odbywa się odtwarzanie.
- Sporadycznie może się również zdarzyć, że sygnał wejściowy będzie za słaby i radio przełączy się błędnie na tryb czuwania.
- W takim przypadku należy wyłączyć funkcję automatycznego wyłączenia radia.
- Należy pamiętać, że radio nie przełącza się automatycznie na tryb czuwania, jeśli nie ma miejsca odtwarzanie.

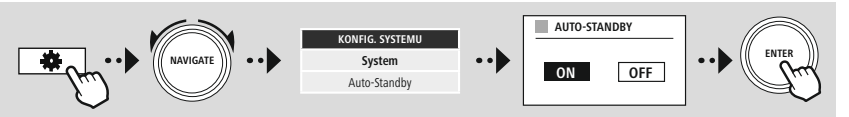

<span id="page-33-0"></span>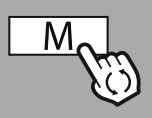

#### **– – LUB – –**

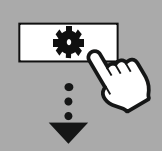

#### **[GŁÓWNE](#page-20-1) MENU**

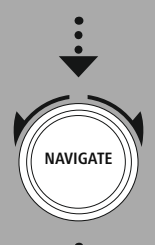

**[External](#page-20-17) Sources**

Bluetooth [Streaming](#page-20-23)

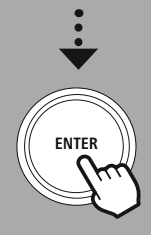

## **17. Odtwarzanie Bluetooth® (RX)**

Radio ma odbiornik Bluetooth®, który umożliwia przesyłanie zawartości audio do radia. W tym celu urządzenie nadające, na przykład smartfon, łączy się z radiem, a treści audio są przesyłane bezpośrednio do radia. Aby to umożliwić, należy włączyć tryb odtwarzania Bluetooth®.

## **17.1 Sparowanie urządzenia źródłowego**

Aby sparować radio z urządzeniem źródłowym, należy otworzyć menu ustawień Bluetooth® i przeprowadzić parowanie zgodnie z opisem w pozycji menu **"Parowanie nowego urządzenia"**.

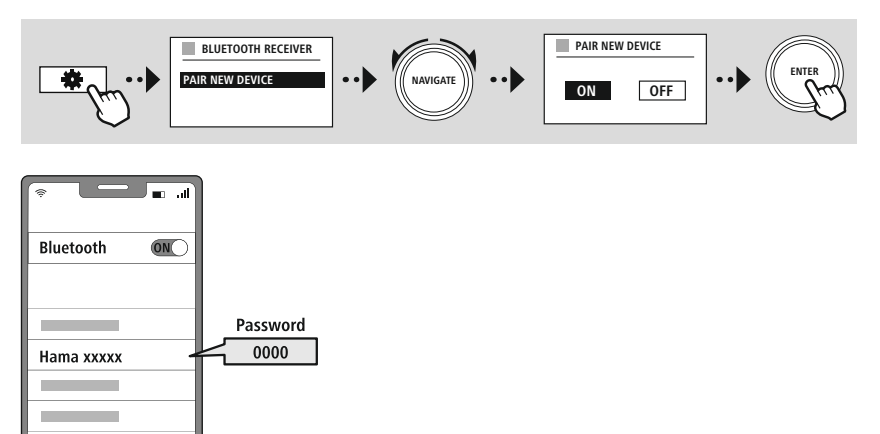

## **17.2 Odtwarzanie przez Bluetooth®**

Po sparowaniu urządzenia źródłowego, na przykład smartfona, z radiem rozpocząć odtwarzanie. Radio zacznie wtedy odtwarzać dane treści. Głośność można zmieniać bezpośrednio w radiu, ale należy ją zmienić również w urządzeniu źródłowym.

## **17.3 Inne ustawienia**

Aby podłączyć nowe urządzenie źródłowe lub rozłączyć aktywne połączenie z urządzeniem, należy postępować zgodnie z dalszymi informacjami podanymi w rozdziale **20.2 [Odbiornik/nadajnik](#page-42-1) [Bluetooth®](#page-42-1) (BT RX).**

<span id="page-34-0"></span>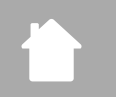

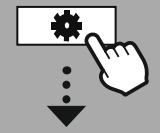

**[GŁÓWNE](#page-20-1) MENU**

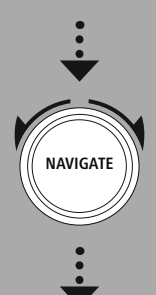

**[Comfort](#page-20-24)**

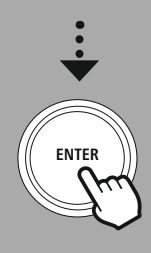

## **18. Programy**

Oprócz tradycyjnego odtwarzania radia urządzenie oferuje funkcje komfortu.

## **18.1 Drzemka**

Funkcja drzemki udostępnia do wyboru zdefiniowane przedziały czasowe. Na podstawie wyboru można ustalić okres czasu, po którym radio automatycznie się wyłączy.

**Programy**

## **Wskazówka**

- Gdy funkcja drzemki jest włączona, można w punkcie Ustawienia ekranu Oświetlenie wyświetlacza wprowadzać specjalne ustawienia dla wyświetlacza.
- Można na przykład zmniejszać jasność.

## **18.2 Budzik**

Radio posiada dwa niezależnie ustawiane budziki. Konfiguracja budzika 1 i budzika 2 jest identyczna.

## **Konfiguracja**

Najpierw wybrać, czy konfigurowany ma być budzik 1 lub 2, a następnie podać następujące szczegóły:

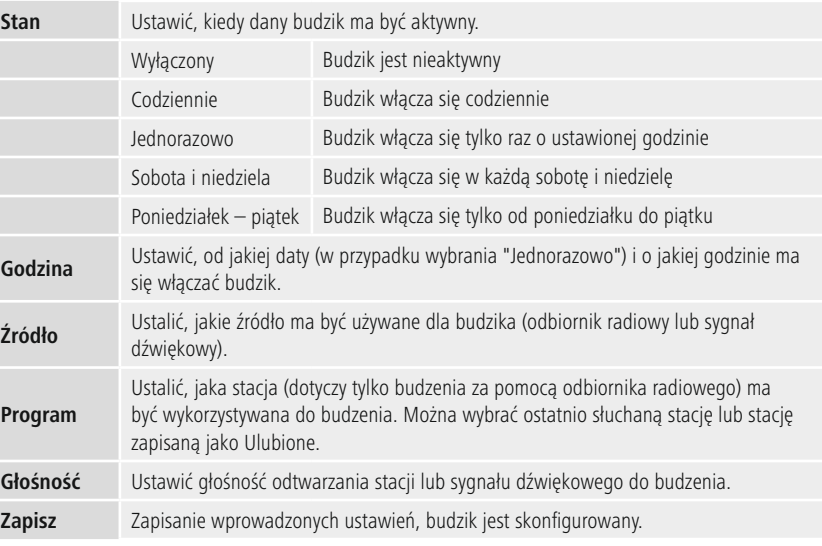

G

## <span id="page-35-0"></span>**Wskazówka**

- Po wybraniu stacji radiowej, która o godzinie budzenia jest niedostępna, automatycznie odtwarzany jest sygnał dźwiękowy.
- Należy pamiętać, że zalecana jest synchronizacja czasu przez Internet lub radio, dzięki czemu czas jest zsynchronizowany w przypadku awarii zasilania.

## **18.3 Timer**

Timer można ustawiać na wartość 1–99.

Wybrać żądany czas pracy timera, a następnie potwierdzić wybór, aby uruchomić timer. Po upływie czasu timera włącza się sygnał dźwiękowy.

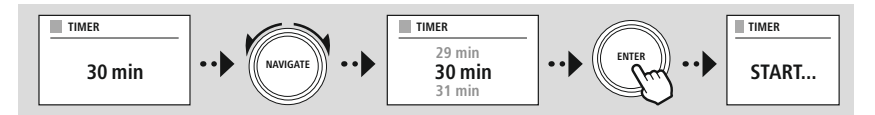

<span id="page-36-0"></span>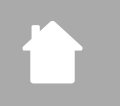

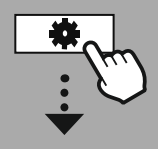

**[KONFIG.](#page-20-2) [SYSTEMU](#page-20-2)**

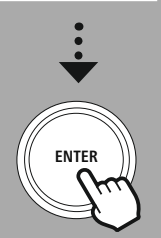

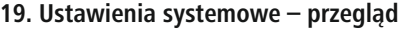

Ustawienia systemowe dzielą się na cztery główne kategorie, w których dostępne są dalsze ustawienia.

<span id="page-36-1"></span>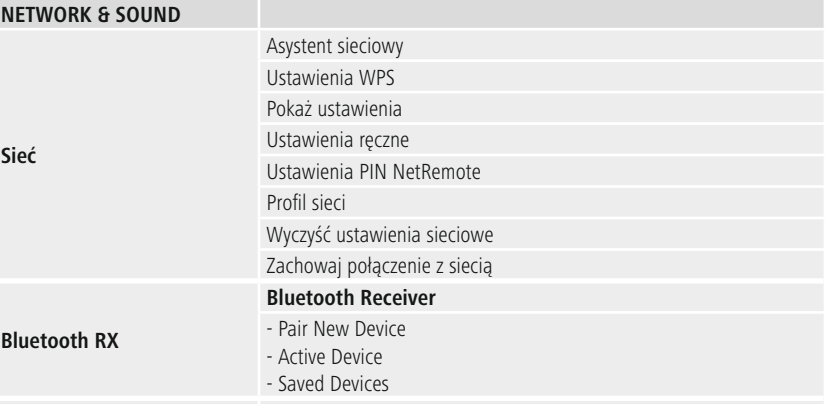

<span id="page-36-2"></span>**Korektor**

## **DISPLAY**

Podświetlenie Color Theme

## **ABOUT**

Informacja Polityka prywatności

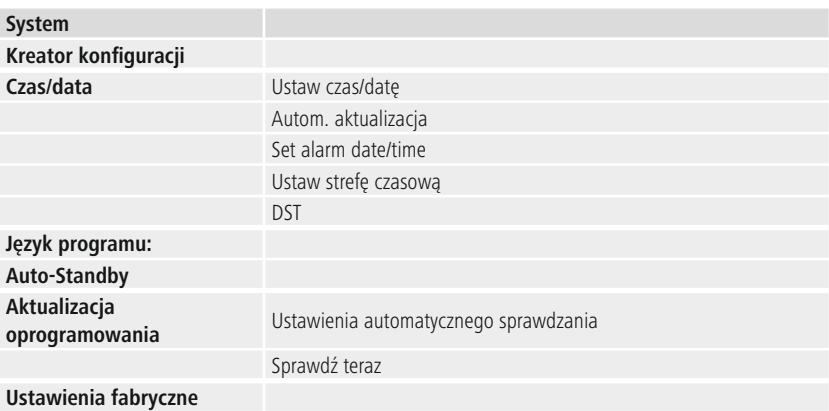

<span id="page-37-0"></span>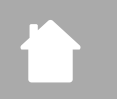

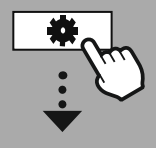

**[KONFIG.](#page-20-2) [SYSTEMU](#page-20-2)**

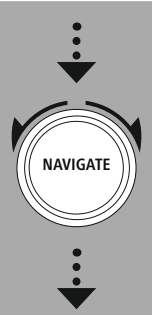

**[Network](#page-20-12) & Sound** [Sieć](#page-20-13)

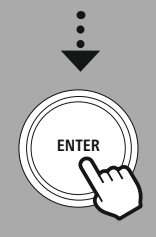

## **20. Sieć i audio**

Kategoria Sieć i audio zawiera wszystkie ustawienia dotyczące łączności i ustawień audio. Mogą one obejmować połączenie internetowe, odbiornik/nadajnik Bluetooth® (w zależności od produktu) i korektor.

## **20.1 Sieć**

W tym menu znajdują się wszystkie dostępne ustawienia do połączenia radia z siecią przewodową (RJ45/ Ethernet) lub bezprzewodową (Wi-Fi 2,4 GHz lub 5 GHz).

## **Wskazówka**

- Wiele ustawień można wygodnie wprowadzać za pomocą aplikacji. Bezpłatna aplikacja UNDOK umożliwia konfigurowanie połączenia sieciowego przez smartfon lub tablet.
- <span id="page-37-1"></span>• Więcej informacji dostępnych jest w bezpłatnym przewodniku [UNDOK-Guide](https://de.hama.com/searchInDocuments/type/1115?q=undok&searchMode=1) firmy Hama.

## **20.1.1 Kreator połączenia sieciowego**

- Kreator połączenia sieciowego jest niezbędny podczas konfigurowania połączenia sieciowego lub internetowego w radiu.
- Bezpośrednio po włączeniu kreatora połączenia sieciowego wyszukiwane są wszystkie dostępne punkty połączeń znajdujące się w okolicy, które mogą być wykorzystane w dostępnych pasmach częstotliwości Wi-Fi.
- Po zakończeniu wyszukiwania wyniki są wyświetlane na wyświetlaczu i można wybrać jedną ze znalezionych sieci Wi-Fi.
- Alternatywnie można ponownie uruchomić wyszukiwanie za pomocą funkcji **"Nowe wyszukiwanie"** lub połączyć radio za pomocą przewodu, o ile radio ma odpowiednie złącze.

## **20.1.2 Nawiązywanie połączenia Wi-Fi**

W zależności od sieci Wi-Fi istnieje kilka sposobów nawiązania połączenia z siecią.

Radio obsługuje sieci otwarte (niebezpieczne!), sieci WPA/WPA2 z hasłem / Pre-Shared-Key i konfigurację przez WPS (Wi-Fi Protected Setup). Sieci obsługujące połączenia WPS oznaczone są na liście jako **"WPS"**.

Na poniższym ekranie można w zależności od sieci wybierać konfigurację **"poprzez naciśnięcie przycisku"** Push-Button-Configuration (PBC) lub poprzez wprowadzenie **"PIN"** i **"Pomiń WPS"**. Jeśli połączenie będzie nawiązywane z otwartą siecią Wi-Fi, a więc bez odpowiednich wymagań bezpieczeństwa, połączenie jest nawiązywane od razu po wybraniu.

#### **Wskazówka**

Konfiguracja przez WPS poprzez naciśnięcie przycisku jest opisana w rozdziale Konfiguracja WPS.

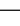

## <span id="page-38-0"></span>**20.1.3 Pre-Shared-Key (PSK)**

W przypadku wybrania **"Pomiń WPS"** otworzy się najpierw ekran do wprowadzenia Pre-Shared-Key (PSK), czyli hasła dla odpowiedniej sieci Wi-Fi. Wprowadzając hasło na ekranie, można nawigować między literami (wielkie/małe), liczbami i znakami specjalnymi.

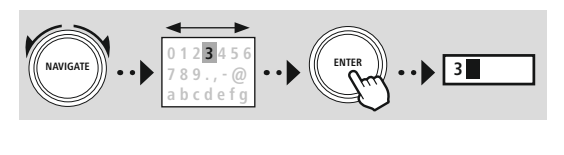

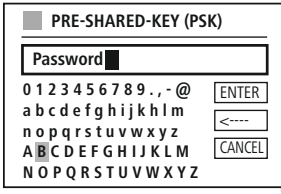

Dodatkowo dostępne są następujące funkcje:

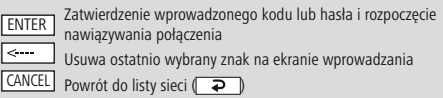

Po zatwierdzeniu wprowadzonego hasła kontynuowane jest nawiązywanie połączenia. Po nawiązaniu połączenia na wyświetlaczu pojawia się komunikat **"Połączenie zostało nawiązane"**.

#### **Wskazówka**

- Jeśli nawiązywanie połączenia nie powiedzie się, przyczyną może być nieprawidłowe hasło.
- Sprawdzić konfigurację punktu dostępowego (na przykład konfigurację routera).
- Podczas wprowadzenia kodu należy zwracać uwagę na wielkość liter.

## **20.1.4 PIN**

- Aby przeprowadzić konfigurację za pomocą PIN, należy wybrać pozycję menu **"PIN"**.
- Radio generuje następnie kod składający się z ośmiu cyfr.
- Otworzyć ekran konfiguracji punktu dostępowego i wprowadzić kod na odpowiednim ekranie, następnie uruchomić ponownie nawiązywanie połączenia w punkcie dostępowym i radiu.
- Oba urządzenia nawiążą następnie połączenie.

#### **Wskazówka**

Często odpowiedni ekran punktu dostępowego znajduje się w sekcji **"Wireless/WLAN/WiFi"** – w razie potrzeby należy sprawdzić w instrukcji obsługi routera lub repeatera.

## <span id="page-39-0"></span>**20.1.5 Konfiguracja za pomocą WPS**

- Po wybraniu tej pozycji menu lub w celu nawiązania połączenia poprzez naciśnięcie przycisku za pomocą kreatora połączenia sieciowego, po wybraniu tej funkcji na wyświetlaczu pojawi się **"Naciśnij przycisk WPS na drugim urządzeniu"**.
- W zależności od wybranego punktu dostępowego będzie można użyć fizycznego przycisku (WPS) lub na ekranie konfiguracji będzie można uruchomić proces połączenia.
- Po uruchomieniu procesu w punkcie dostępowym należy potwierdzić proces również w radiu.
- Połączenie zostanie nawiązane automatycznie.

## **Wskazówka**

W razie potrzeby należy zapoznać się z instrukcją obsługi routera lub repeatera.

## **20.1.6 Widok ustawień**

Pokazuje aktualną konfigurację radia w sieci.

#### <span id="page-39-1"></span>**20.1.7 Ustawienia ręczne**

#### **Połączenie przewodowe – DHCP aktywny**

Wybrać opcję **"Połączenie przewodowe"**, a następnie **"DHCP aktywny"**. Radio spróbuje nawiązać nowe połączenie przez LAN/Ethernet.

#### **Połączenie przewodowe – DHCP nieaktywny**

Wybrać opcję **"Połączenie przewodowe"**, a następnie **"DHCP nieaktywny"**. Następnie wprowadzić wymagane informacje o sieci, takie jak adres IP, maska podsieci, adres bramki.

#### **Połączenie bezprzewodowe – DHCP aktywny**

Wybrać opcję **"Połączenie bezprzewodowe"**, a następnie **"DHCP aktywny"**. Następnie na klawiaturze ekranowej wprowadzić dokładne oznaczenie sieci (SSID).

Następnie wybrać, czy sieć ma być zabezpieczona (WEP/WPA/ WPA2), czy niezabezpieczona (otwarta). W przypadku połączenia zabezpieczonego nastąpi przekierowanie z powrotem na ekran z klawiaturą ekranową w celu wprowadzenia kodu (PSK) lub hasła. W przypadku sieci otwartej krok ten nie jest wymagany.

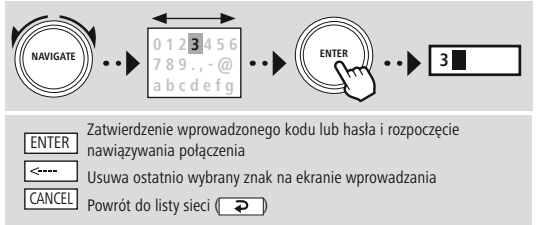

Po zatwierdzeniu wprowadzonego klucza lub hasła radio próbuje nawiązać połączenie z siecią.

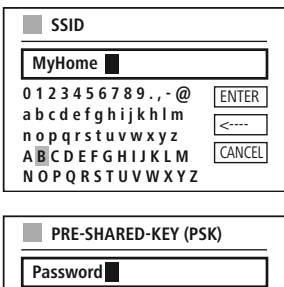

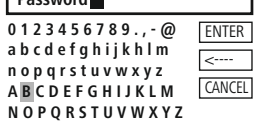

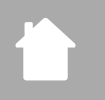

**Połączenie bezprzewodowe – DHCP nieaktywny** Wybrać opcję **"Połączenie bezprzewodowe"**, a następnie **"DHCP nieaktywny"**. Wprowadzić w odpowiednie pola wymagane informacje o sieci, takie jak adres IP, maska podsieci, adres bramki, pierwotny DNS i wtórny DNS. Po wykryciu danych sieci należy na klawiaturze ekranowej wprowadzić dokładne oznaczenie sieci (SSID).

Następnie wybrać, czy sieć ma być zabezpieczona (WEP/WPA/ WPA2), czy niezabezpieczona (otwarta). W przypadku połączenia zabezpieczonego nastąpi przekierowanie z powrotem na ekran z klawiaturą ekranową w celu wprowadzenia kodu (PSK) lub hasła. W przypadku sieci otwartej krok ten nie jest wymagany.

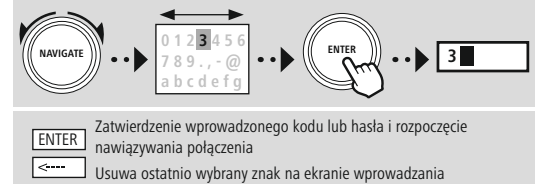

CANCEL Powrót do listy sieci (**P** 

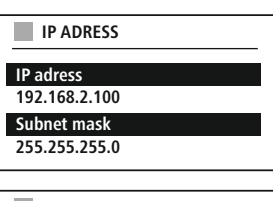

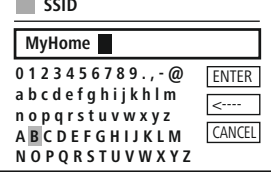

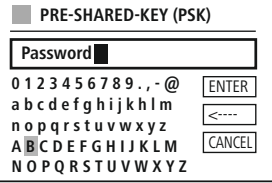

Po zatwierdzeniu wprowadzonego klucza lub hasła radio próbuje nawiązać połączenie z siecią.

#### **Ustawianie PIN NetRemote**

Aby uniemożliwić innym użytkownikom dostęp do konfiguracji, na ekranie można wprowadzić kod PIN sieci. Najpierw należy usunąć standardowy PIN **"1234"** z ekranu, a następnie wprowadzić nowy czterocyfrowy PIN.

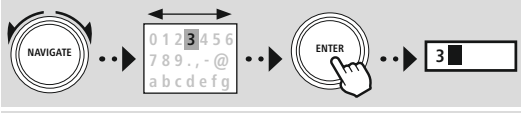

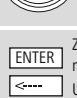

zatwierdzenie wprowadzonego kodu lub hasła i rozpoczęcie nawiązywania połączenia Usuwa ostatnio wybrany znak na ekranie wprowadzania CANCEL Powrót do listy sieci (P

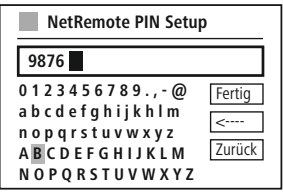

## **Profil sieciowy**

Radio automatycznie zapisuje wszystkie nawiązane połączenia jako profile sieciowe. Oznacza to, że przywrócenia tych połączeń (po wyłączeniu zasilania) nie wymaga ponownego podawania informacji umożliwiających dostęp do sieci.

Aby usunąć poszczególne profile sieciowe, należy wybrać odpowiedni profil sieciowy, zatwierdzić wybór i odpowiedzieć **"TAK"** na pojawiające się pytanie.

#### **Wskazówka**

G

Nie można usunąć aktualnie aktywnego profilu.

#### **Usuwanie ustawień internetowych**

Po zatwierdzeniu wszystkie zapisane dotychczas ustawienia zostaną usunięte.

#### **Zachowanie połączenia internetowego**

- Jest to opcja radia zapewniająca energooszczędność.
- W przypadku wyłączonej funkcji (NIE #) moduł sieciowy jest wyłączany, gdy radio nie korzysta aktywnie z żadnego połączenia sieciowego (np. w trybie czuwania/odbioru DAB).
- Oznacza to, że po wyłączeniu nie można uzyskać dostępu do radia za pomocą komputera, smartfona lub tabletu.
- Należy więc włączyć tę opcję (TAK #), aby korzystać ze streamingu lub sterowania za pośrednictwem aplikacji. Domyślnie funkcja ta jest wyłączona.

<span id="page-42-0"></span>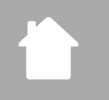

## <span id="page-42-1"></span>**20.2 Odbiornik/nadajnik Bluetooth® (BT RX)**

Radio wyposażone jest w zintegrowaną funkcję Bluetooth®, która umożliwia streaming do radia (np. ze smartfona).

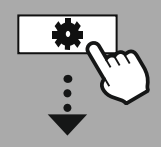

**[KONFIG.](#page-20-2) [SYSTEMU](#page-20-2)**

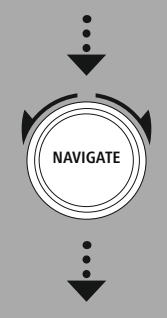

**[Network](#page-20-12) & Sound** [Bluetooth](#page-20-25) RX

[Bluetooth](#page-36-2) Receiver

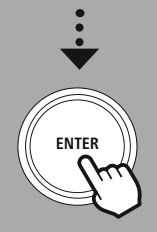

## **20.2.1 Odbiorniki Bluetooth®**

Przez Bluetooth® można połączyć urządzenia końcowe z radiem i używać radia jako odtwarzacza. Sterowanie odtwarzaniem odbywa się przy tym bezpośrednio poprzez urządzenie końcowe. Poziom głośności można regulować także na odbiorniku radiowym.

#### **Sparuj nowe urządzenie**

Tryb radia jest zmieniany na odtwarzanie Bluetooth i radio znajduje się od razu w trybie **"Parowanie".** Oznacza to, że radio jest widoczne dla innych urządzeń i można nawiązać połączenie przez smartfon/ tablet lub inne urządzenie źródłowe. Na wyświetlaczu radia widoczna jest nazwa, pod jaką można znaleźć radio. Po nawiązaniu połączenia można rozpocząć odtwarzanie przez urządzenie źródłowe.

## **Aktywne połączenie**

Połączone urządzenie Wyświetla informacje o aktualnie podłączonym urządzeniu źródłowym.

Informacje o Bluetooth® Wyświetla informacje o module Bluetooth®radia.

Rozłączenie Rozłącza połączenie z aktualnie połączonym urządzeniem źródłowym.

## **Zapisane urządzenia**

#### Zapisane urządzenia

Wyświetla listę ośmiu ostatnich połączonych urządzeń źródłowych. Wybierając i zatwierdzając pozycję, można ponownie nawiązać lub rozłączyć połączenie. W przypadku rozłączenia urządzenia w tym menu zostanie ono również usunięte z listy zapisanych urządzeń.

## **Usuwanie listy urządzeń**

Wszystkie zapisane dotychczas urządzenia zostaną usunięte z listy.

<span id="page-43-0"></span>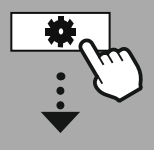

**[KONFIG.](#page-20-2) [SYSTEMU](#page-20-2)**

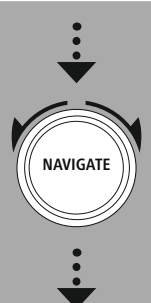

**[Network](#page-20-12) & Sound** [Korektor](#page-20-26)

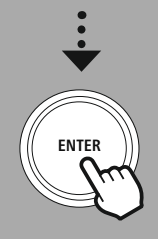

## **20.3 Korektor dźwięku**

Korektor dźwięku pozwala dostosować dźwięk radia do własnych preferencji poprzez wzmocnienie lub zmniejszenie basów i sopranów.

Można wybierać spośród wstępnie skonfigurowanych profili, dostosowanych do różnych gatunków muzycznych, albo utworzyć swój własny profil.

#### **Moje ustawienia korektora dźwięku**

W celu wprowadzenia własnych ustawień właściwości dźwięku należy otworzyć tę pozycję menu, a następnie wybrać ustawienie basów lub tonów wysokich. Po zakończeniu ustawiania należy powrócić do poprzedniego menu, a następnie wybrać profil **"Mój korektor dźwięku"**, który zawiera preferowane ustawienia.

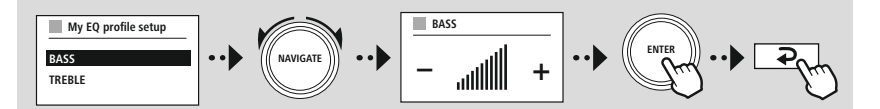

G

<span id="page-44-0"></span>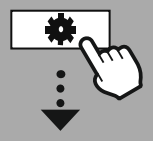

**[KONFIG.](#page-20-2) [SYSTEMU](#page-20-2)**

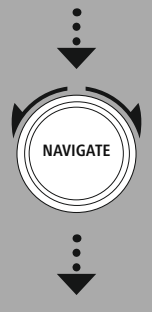

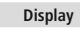

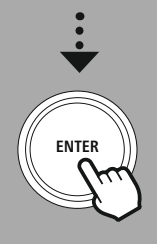

## **21. Ustawienia ekranu**

Radio posiada wewnętrzny czujnik zmierzchowy, który dostosowuje natężenie oświetlenia wyświetlacza do oświetlenia zewnętrznego. Jeśli czujnik jest aktywny, wyświetlacz jest ściemniany w ciemnym otoczeniu i mocniej oświetlany, jeśli oświetlenie zewnętrzne jest mocniejsze.

## **Wskazówka**

Czujnik zmierzchowy może być sterowany automatycznie za pomocą oprogramowania. Oprócz opcji ustawień "Niskie", "Średnie" i "Wysokie" w poszczególnych trybach pracy dostępna jest wartość "Auto". Jasność ekranu jest tu automatycznie regulowana w zależności od jasności otoczenia.

## **21.1 Podświetlenie ekranu**

## **21.1.1 Tryb pracy**

Ustawianie oświetlenia wyświetlacza dotyczy regularnej pracy radia z wyłączonym czujnikiem zmierzchowym / automatycznym ściemniaczem. Dostępne są ustawienia **"Wysokie"**, odpowiadające maksymalnemu natężeniu, **"Średnie"**, które zmniejsza oświetlenie do ok. 60%, i **"Niskie"**, odpowiadające bardzo niskiemu natężeniu oświetlenia.

## **21.1.2 Tryb czuwania**

Ustawienie to dotyczy trybu gotowości radia, czyli ustawieniu radia na tryb czuwania. Funkcja **"Opóźnienie (s)"** dotyczy okresu miedzy wyłączeniem radia a dostosowaniem natężenia oświetlenia. Jeśli funkcja opóźnienia jest wyłączona, natężenie oświetlenia wyświetlacza jest zmieniane niezwłocznie po przełączeniu radia na tryb czuwania.

W pozycji menu **"Oświetlenie wyświetlacza"** można ustawiać **"Wysokie"**, **"Średnie"**, **"Niskie"** i dodatkowo **"Wył."**, które powoduje całkowite wyłączenie oświetlenia wyświetlacza.

## **21.1.3 Tryb drzemki**

Po włączeniu funkcji drzemki można w tej pozycji menu zmieniać natężenie oświetlenia stosowane w trybie drzemki. Po zakończeniu trybu drzemki radio przełącza się na tryb czuwania i ustawione dla niego natężenie oświetlenia. Dostępne są ustawienia **"Wysokie"**, **"Średnie"**, **"Niskie"** i **"Wył"**.

## **21.2 Kolorystyka**

Radio ma szereg fabrycznie udostępnionych ustawień kolorów, które różnią się kolorami tekstów i tła. Tutaj można wybrać preferowany schemat kolorów.

## **Wskazówka**

Domyślnie używany jest schemat kolorów 1.

<span id="page-45-0"></span>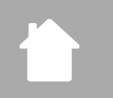

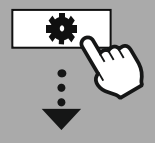

#### **[KONFIG.](#page-20-2) [SYSTEMU](#page-20-2)**

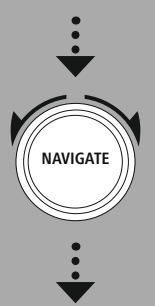

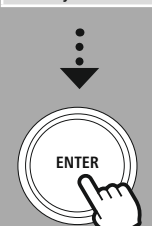

**[System](#page-20-20)**

## **22. System**

Ustawienia ogólne radia są zebrane w punkcie System.

## **22.1 Kreator konfiguracji**

Zalecamy skorzystanie z Kreatora konfiguracji, aby szybko i łatwo przeprowadzić pierwsze włączenie (ustawianie godziny i daty, konfiguracja połączenia internetowego itp.).

Ustawienia w kreatorze konfiguracji można oczywiście wprowadzać i zmieniać również oddzielnie. Kreator zawiera następujące ustawienia: **"Format godziny"**, **"Synchronizacja czasu"**, **"Strefa czasowa"**, **"Czas letni i zimowy"** oraz zachowanie połączenia sieciowego.

#### **Wskazówka**

Przy pierwszym użyciu kreatora konfiguracji lub kolejnym włączeniu bez skonfigurowanego połączenia sieciowego kreator jest uzupełniany o **"Kreatora połączenia sieciowego"** i wybór języka systemowego.

## **22.2 Ustawianie godziny**

## **22.2.1 Ustawianie daty i godziny**

Ręczne ustawianie daty i godziny jest możliwe na ekranie. Należy wprowadzić po kolei dzień, miesiąc, rok, godzinę i minuty.

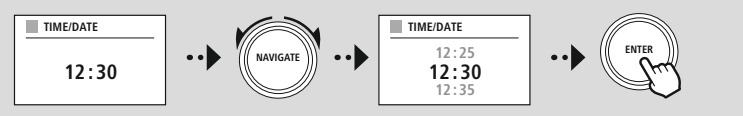

## **Wskazówka**

Przy pierwszym użyciu kreatora konfiguracji lub kolejnym włączeniu bez skonfigurowanego połączenia sieciowego kreator jest uzupełniany o **"Kreatora połączenia sieciowego"** i wybór języka systemowego.

## **22.2.2 Synchronizacja czasu**

Po wybraniu tej opcji godzina i data są automatycznie synchronizowane przez źródło radiowe. Jako źródło można wybrać jeden z dostępnych odbiorników radiowych. Jeśli automatyczna synchronizacja nie jest potrzebna, należy wybrać **"nie aktualizuj"**.

## **Wskazówka**

W razie przerwy w dostawie prądu radio sprawdza i ustawia godzinę na podstawie dostępnego źródła.

#### **Wskazówka**

Po wybraniu automatycznej synchronizacji czasu za pomocą sygnału radiowego zmiana strefy czasowej i ręczna zmiana czasu letniego/zimowego są nieaktywne i nie są widoczne.

G

0

# **System**

## <span id="page-46-0"></span>**22.2.3 Format godziny**

Można wybrać 24- lub 12-godzinny (am/pm) format wskazywania godziny z możliwością zmiany w dowolnym czasie.

## **22.2.4 Ustawianie strefy czasowej**

Można wybierać dowolne dostępne strefy czasowe skoordynowanego czasu światowego (UTC) i ustawiać strefy czasowe od -12 godzin do +14 godzin. Dla odpowiednich stref czasowych po funkcji zmiany strefy czasowej podane są metropolie i miasta.

#### **22.2.5 Czas letni/zimowy**

W przypadku wybrania synchronizacji przez Internet lub konieczności zmiany ręcznego ustawienia godziny z powodu zmiany czasu za pomocą tej funkcji można włączać czas letni (TAK) lub czas zimowy (NIE).

## **22.3 Język**

W tym menu można zmieniać język systemowy radia.

#### **22.4 Automatyczne czuwanie**

Po 15 minutach bez odtwarzania radio przełącza się na tryb czuwania, aby oszczędzać energię. Podczas odtwarzania przez połączenie typu jack czasami mogą wystąpić problemy spowodowane zbyt słabym sygnałem, który może zostać błędnie zinterpretowany przez radio jako brak aktywnego odtwarzania. Aby usunąć takie problemy, można wyłączyć automatyczne czuwanie, wybierając **"NIE"** w odpowiedzi na wyświetlone pytanie.

## **22.5 Aktualizacja oprogramowania**

Stale rozwijamy i ulepszamy oprogramowanie radia, aby usuwać błędy i dodawać nowe funkcje. Dlatego zalecamy regularne aktualizowanie oprogramowania w radiu.

- Ustawić opcję Automatyczna aktualizacja (TAK), aby radio regularnie i automatycznie sprawdzało dostępność nowych aktualizacji oprogramowania. (zalecenie).
- Wybrać Wyszukaj aktualizacji, aby ręcznie uruchomić wyszukiwanie aktualizacji oprogramowania.

## **22.6 Ustawienia fabryczne**

Funkcja ta umożliwia przywrócenie fabrycznych ustawień oprogramowania radia. Wybrać **"TAK"**, aby rozpocząć proces.

#### **Wskazówka**

Problemy i usterki ewentualnie można rozwiązać, przywracając ustawienia fabryczne. Jednak wszystkie ustawienia, na przykład zmienione wartości korektora dźwięku, ulubione i profile sieciowe, zostaną nieodwołalnie usunięte.

<span id="page-47-0"></span>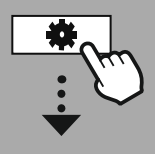

**[KONFIG.](#page-20-2) [SYSTEMU](#page-20-2)**

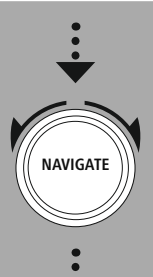

**[About](#page-20-28)**

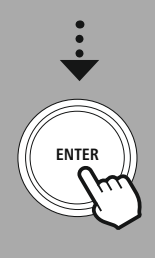

## **23. Informacje systemowe**

W tym menu można uzyskać inne informacje o radiu cyfrowym i odpowiedniej polityce prywatności, które są udostępnione przez dostawcę usług internetowych.

## **23.1 Informacje**

Podsumowanie informacji o oprogramowaniu i części sprzętowej radia. Informacje te zawierają dane o wersji oprogramowania urządzenia na wypadek konieczności skorzystania z pomocy technicznej Hama.

## **23.2 Polityka prywatności**

Polityka prywatności jest udostępniana przez dostawcę aplikacji sieciowych. Współpraca może ulegać zmianom w ramach optymalizacji i dostosowań włącznie z możliwością dodania innego dostawcy.

## <span id="page-48-0"></span>**24. Dane techniczne**

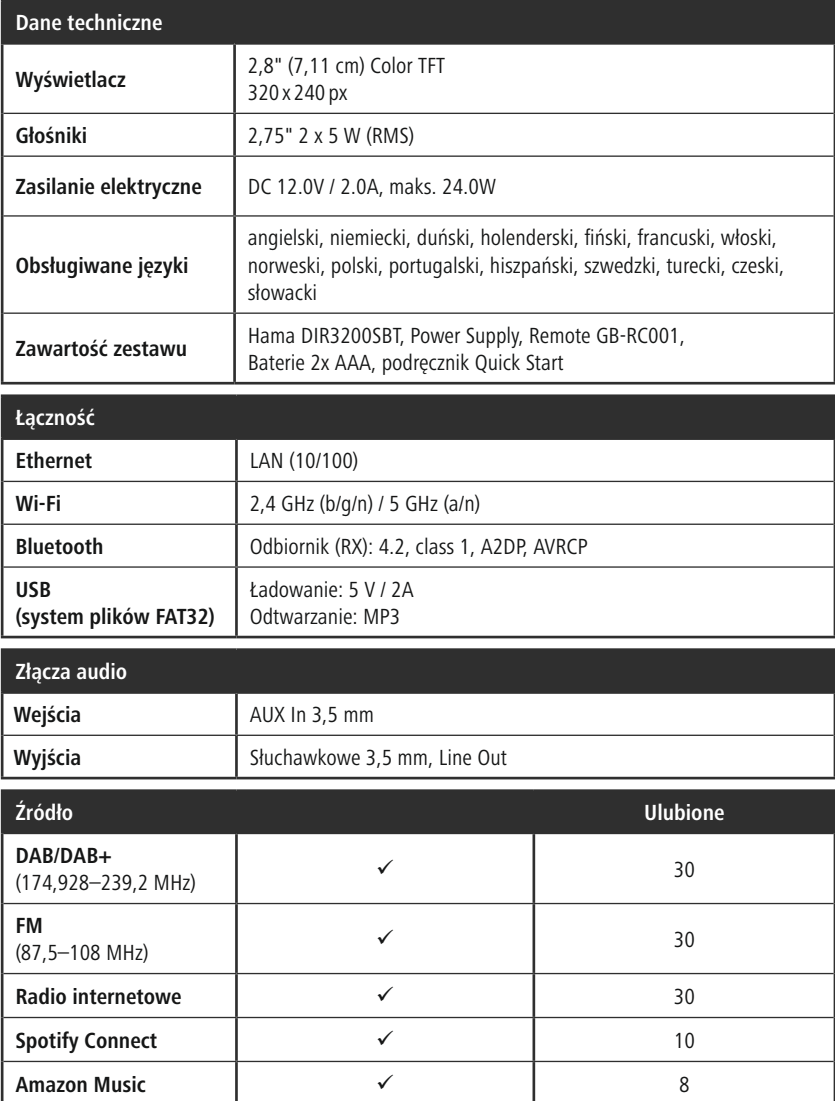

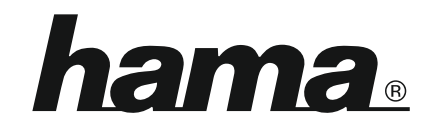

## **Hama GmbH & Co KG** 86652 Monheim/Germany

## **Service & Support**

www.hama.com +49 9091 502-115  $D$   $G$ 

#### **The Spotify software is subject to third party licenses found here: www.spotify.com/connect/third-party-licenses**

The Bluetooth® word mark and logos are registered trademarks owned by Bluetooth SIG, Inc. and any use of such marks by Hama GmbH & Co KG is under license. Other trademarks and trade names are those of their respective owners.

All listed brands are trademarks of the corresponding companies. Errors and omissions excepted, and subject to technical changes. Our general terms of delivery and payment are applied.